# **ИЗМЕРИТЕЛЬ-СИГНАЛИЗАТОР ПОИСКОВЫЙ ИСП-РМ1704**

**РУКОВОДСТВО ПО ЭКСПЛУАТАЦИИ**

# **СОДЕРЖАНИЕ**

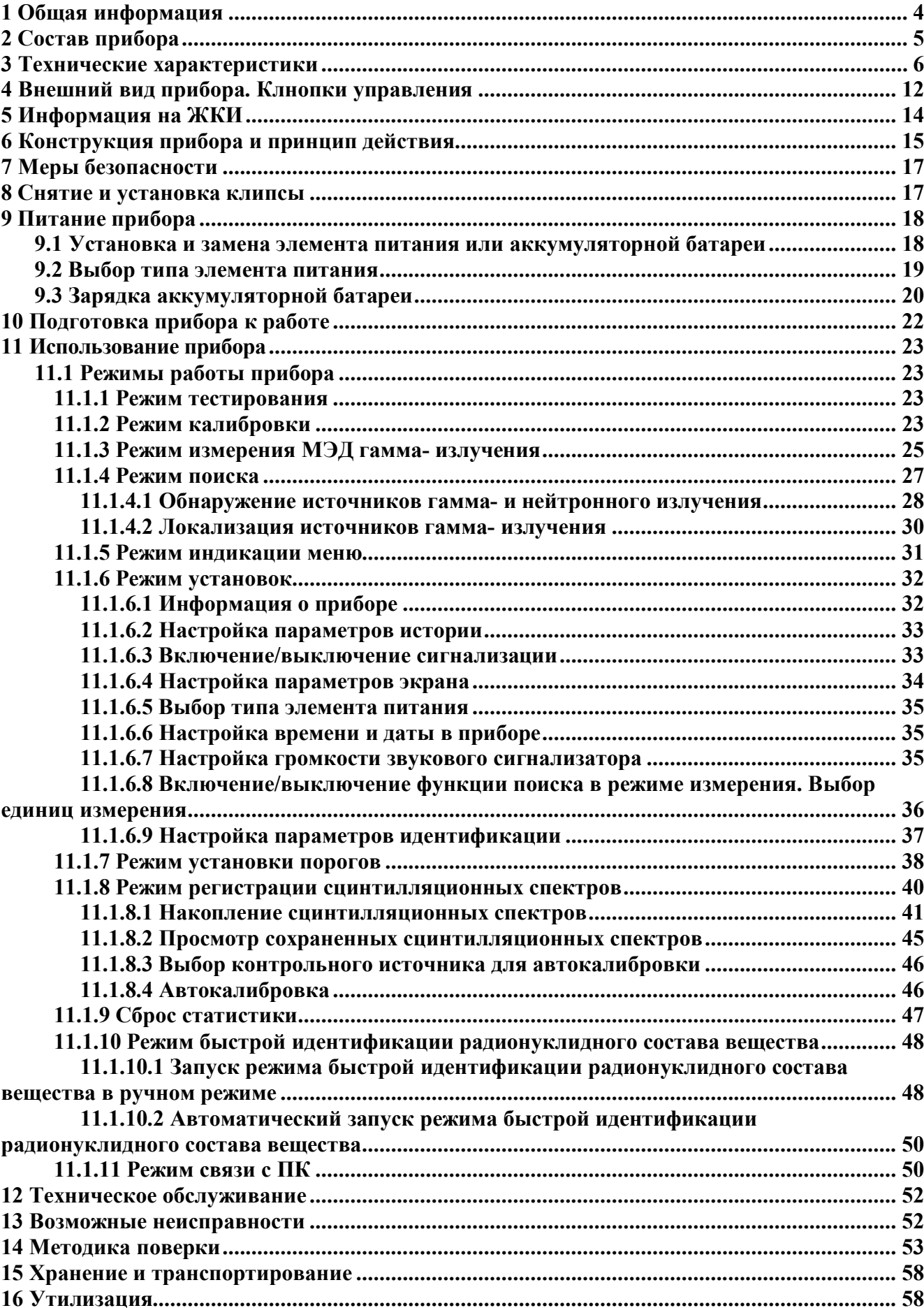

#### **Благодарим вас за покупку измерителя-сигнализатора поискового ИСП-РМ1704 (ИСП-РМ1704ГН, ИСП-РМ1704М) производства Полимастер.**

Пожалуйста, изучите настоящее Руководство по эксплуатации (РЭ) перед началом работы с **измерителем-сигнализатором поисковым ИСП-РМ1704 (ИСП-РМ1704ГН, ИСП-РМ1704М)** (далее прибор).

РЭ содержит основные технические данные и характеристики прибора, указания по использованию прибора, указания по метрологической поверке, рекомендации по техническому обслуживанию, а также другие сведения, необходимые для правильной эксплуатации прибора и полного использования его возможностей<sup>1</sup>.

 $\mathbf{1}$ <sup>1</sup> В процессе изготовления приборов в их электрическую схему, конструкцию, внешнее оформление могут быть внесены изменения, не влияющие на технические и метрологические характеристики и поэтому не отраженные в настоящем РЭ.

## **1 ОБЩАЯ ИНФОРМАЦИЯ**

Измерители-сигнализаторы поисковые ИСП-РМ1704, ИСП-РМ1704ГН, ИСП-РМ1704М предназначены для идентификации радионуклидного состава вещества, измерения мощности

амбиентного эквивалента дозы  $\operatorname{H}^*$ (10) (далее МЭД) гамма- излучения, накопления и хранения сцинтилляционных спектров гамма-излучения, поиска (обнаружения и локализации) радиоактивных и ядерных материалов.

Приборы выпускаются в трех модификациях:

- Измеритель-сигнализатор поисковый ИСП-РМ1704;

:

- Измеритель-сигнализатор поисковый ИСП-РМ1704ГН отличается от измерителясигнализатора поискового ИСП-РМ1704 наличием детектора нейтронных излучений;

- Измеритель-сигнализатор поисковый ИСП-РМ1704М отличается от измерителясигнализатора поискового ИСП-РМ1704 расширенным диапазоном измерения МЭД.

Прибор относится к носимым средствам измерений ионизирующих излучений и может эксплуатироваться в лабораторных и полевых условиях. Прибор может быть использован для идентификации радионуклидного состава вещества, измерения МЭД гамма- излучения, поиска источников ионизирующих излучений сотрудниками радиологических и изотопных лабораторий, аварийных служб, сотрудниками таможенных и пограничных служб для предотвращения несанкционированного ввоза-вывоза радиоактивных источников и ядерных материалов, а также специалистами различных отраслей промышленности, сельского хозяйства, транспорта, медицины и др., где используются ядерно-технические установки и источники ионизирующих излучений.

Прибор относится к изделиям третьего порядка по ГОСТ 12997-84.

Прибор предназначен для работы в следующих условиях эксплуатации:

- диапазон рабочих температур от минус 20 до 50 °С;

- относительная влажность воздуха при

температуре 40 °С и более низкой до 98 %;

- атмосферное давление от 84 кПа до 106,7 кПа.

## **2 СОСТАВ ПРИБОРА**

Состав комплекта поставки прибора соответствует таблице 2.1. Таблица 2.1

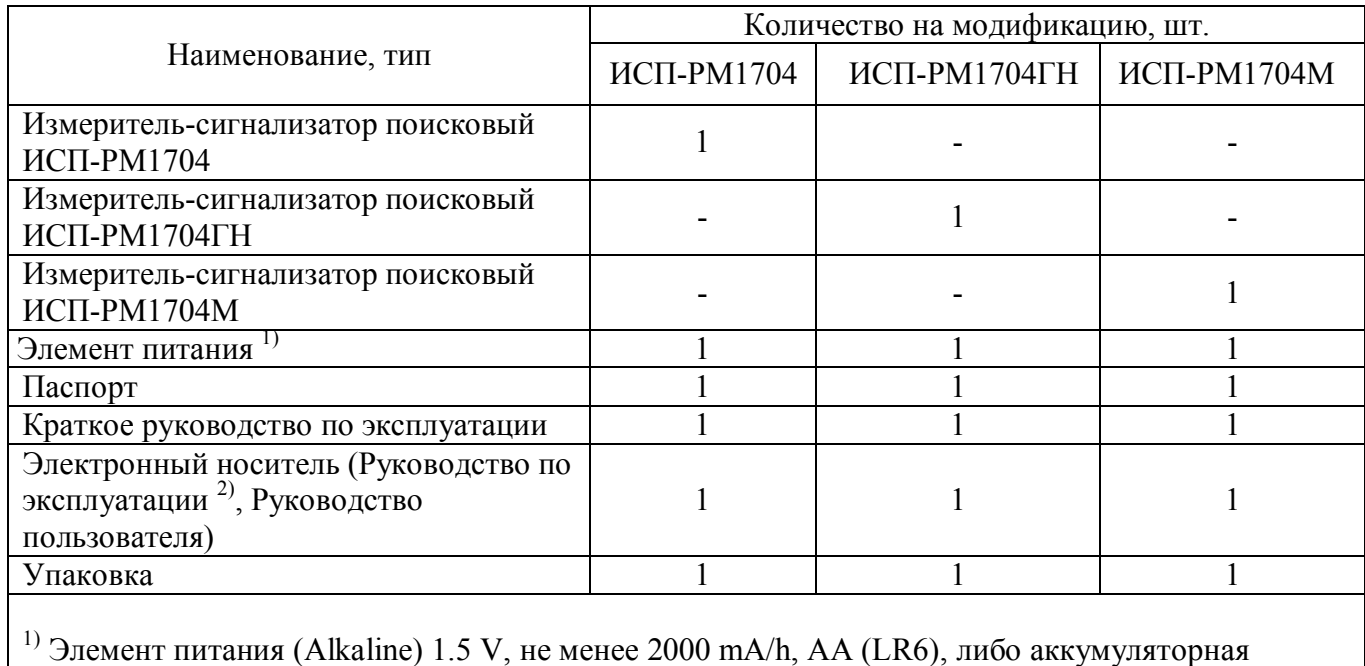

батарея NiMH емкостью не менее 2500 мА. Допускается применение других элементов питания, аналогичных по параметрам;

2) В состав входит методика поверки

## **3 ТЕХНИЧЕСКИЕ ХАРАКТЕРИСТИКИ**

Технические характеристики приведены в таблице 3.1.

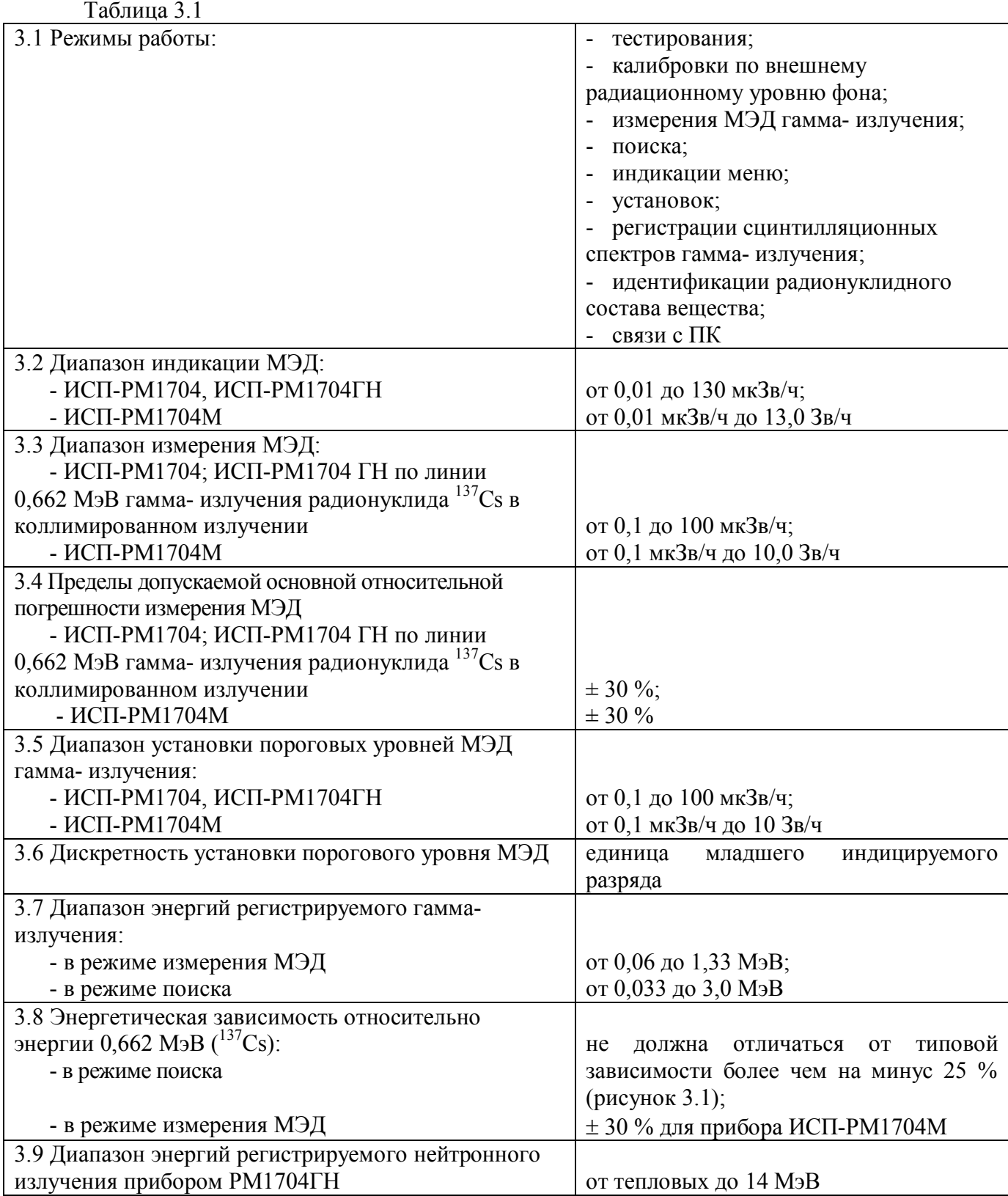

3.10 Анизотропия  $(\delta_{\alpha})$  прибора ИСП-РМ1704М для каждой энергии при измерении МЭД гамма- излучения не превышает значений, указанных в таблице 3.2, при облучении в горизонтальной плоскости под углами, указанными в таблице 3.2, относительно первоначального положения прибора (положения при градуировке) и не превышает значений, указанных в таблице 3.3, при облучении прибора в вертикальной плоскости под углами, указанными в таблице 3.3, относительно первоначального положения прибора.

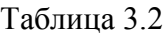

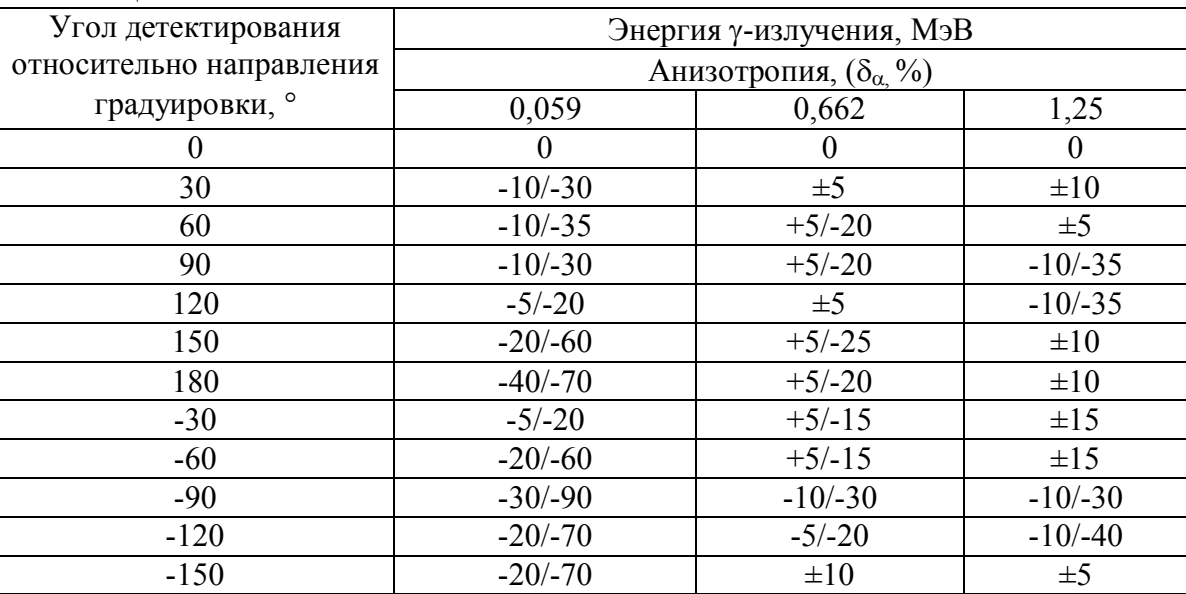

#### Таблица 3.3

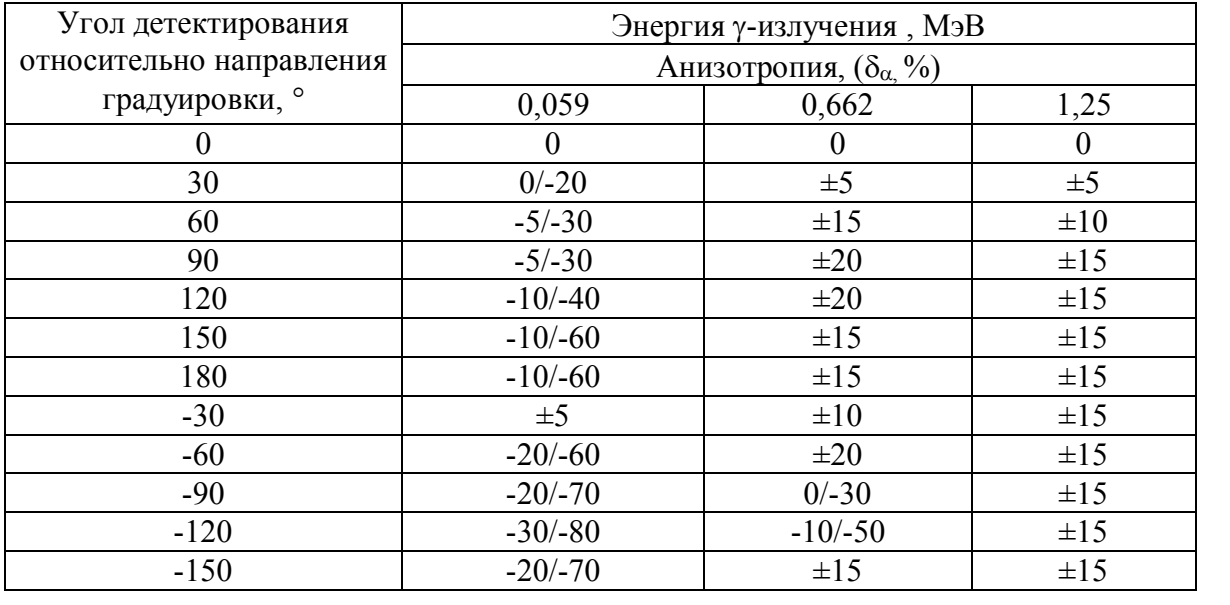

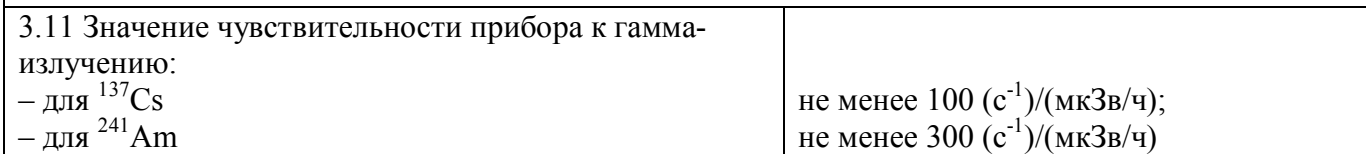

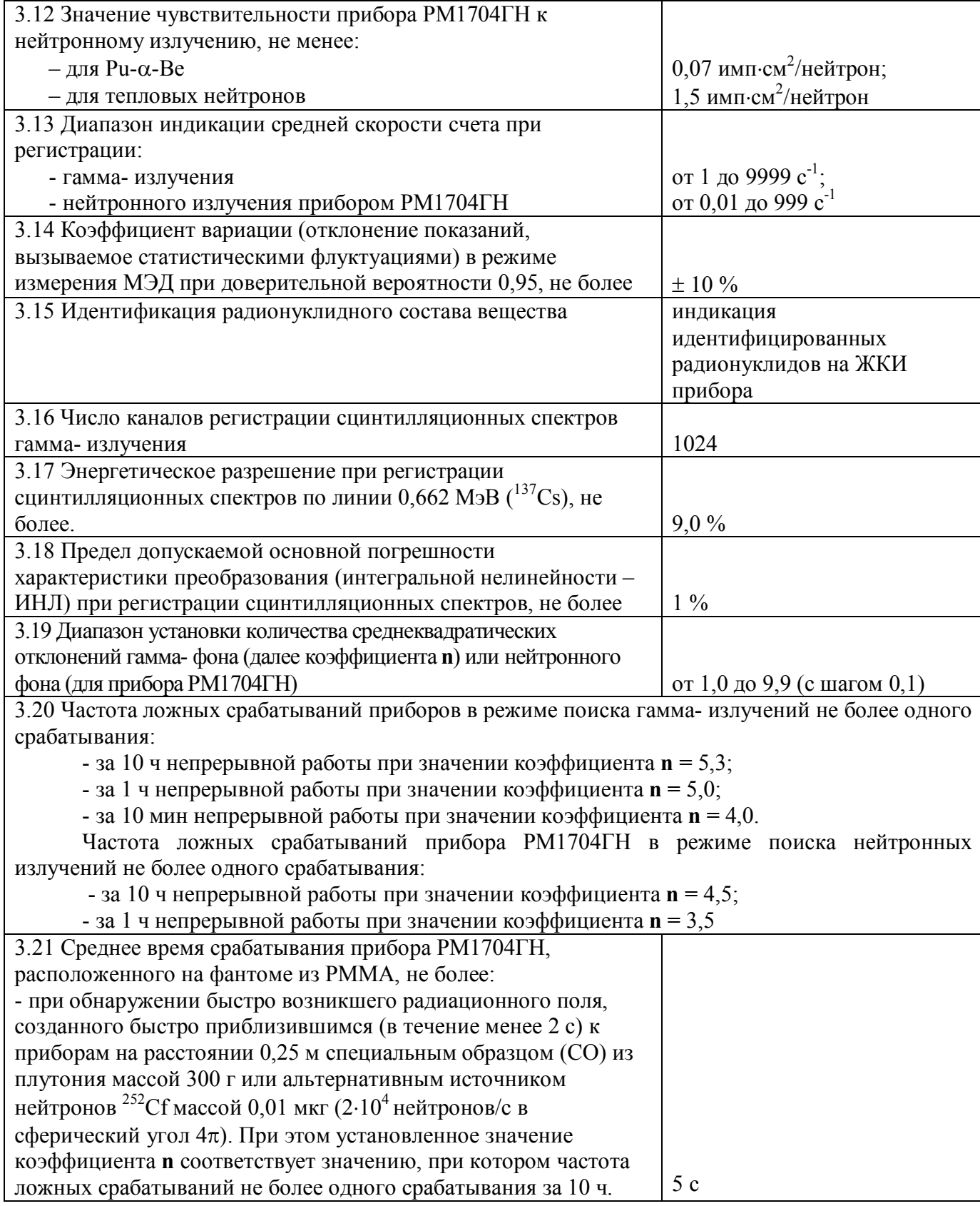

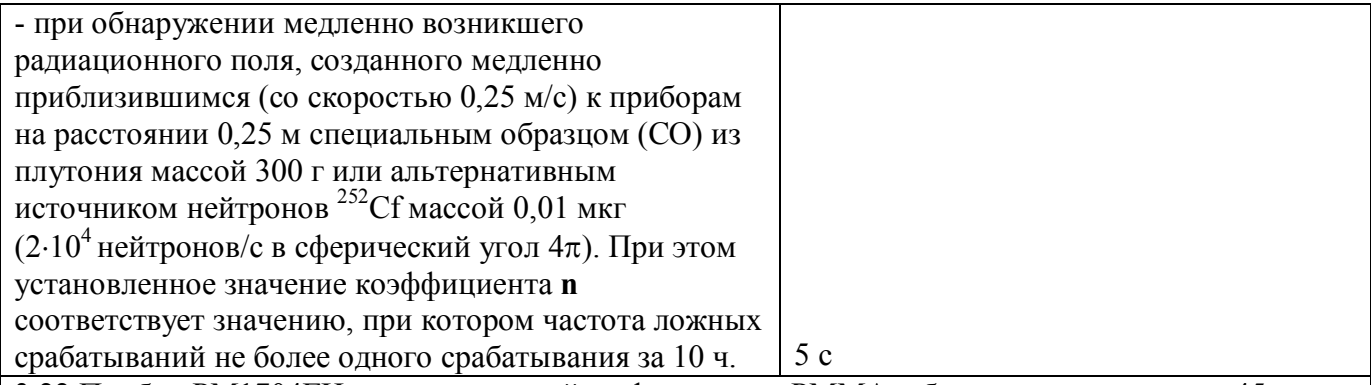

3.22 Прибор РМ1704ГН, расположенный на фантоме из РММА, обнаруживает не менее 45 раз из 50 попыток специальный образец (СО) из плутония массой 300 г или альтернативный источник нейтронов <sup>252</sup>Cf массой 0,01 мкг (2.10<sup>4</sup> нейтронов/с в сферический угол 4 $\pi$ ), движущийся мимо приборов со средней скоростью 0,5 м/с при расстоянии наибольшего сближения с приборами 10 см. При этом установленное значение коэффициента **n** соответствует значению, при котором частота ложных срабатываний не более одного срабатывания за 1 ч

3.23 Прибор, при установленном значении коэффициента **n**, соответствующем значению, при котором частота ложных срабатываний не более одного срабатывания за 10 ч непрерывной работы и уровне радиационного гамма-фона не более 0,25 мкЗв/ч, обнаруживает за время не более 2 с:

- источники гамма- излучения <sup>241</sup> Am, <sup>137</sup>Cs, <sup>60</sup>Со после быстрого увеличения радиационного фона в точке контроля на 0,5 мкЗв/ч за время не более 0,5 с;

- источник гамма- излучения  $^{137}$ Cs, после медленного увеличения радиационного фона в точке контроля на 0,5 мкЗв/ч. Увеличение радиационного фона в точке контроля осуществляется медленно приближающимся (со скоростью не более 0.25 м/с) источником гамма-излучения  $^{137}Cs$ .

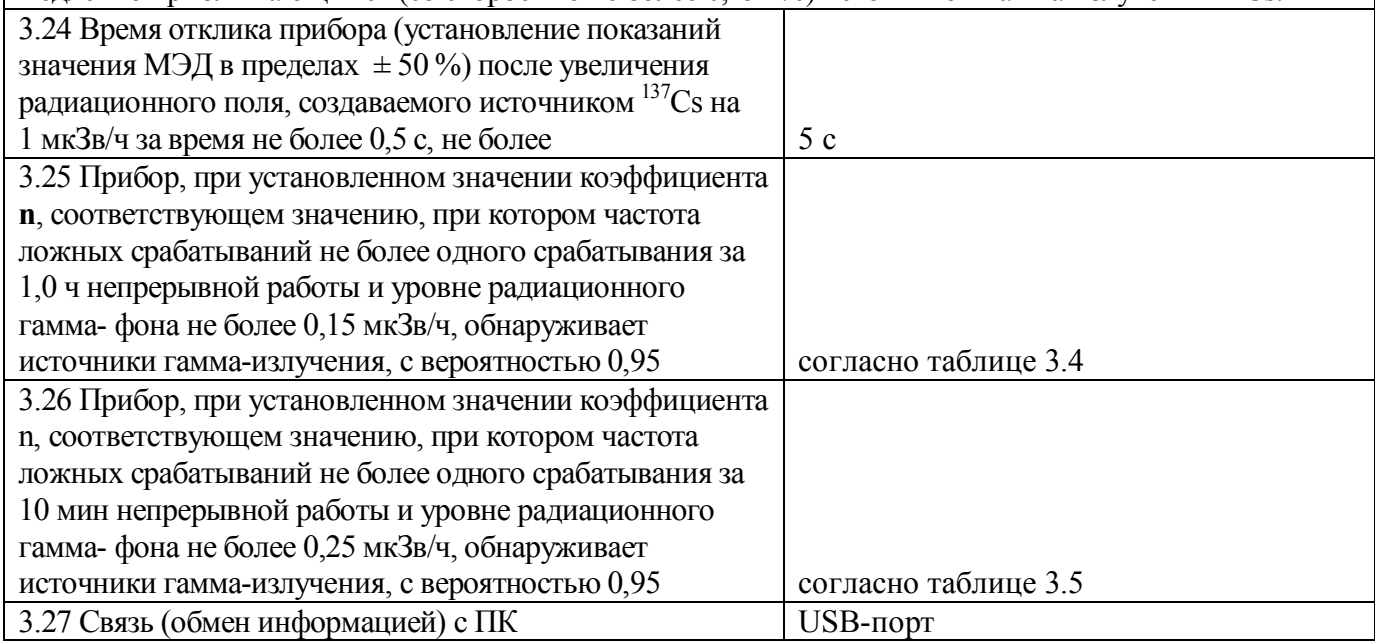

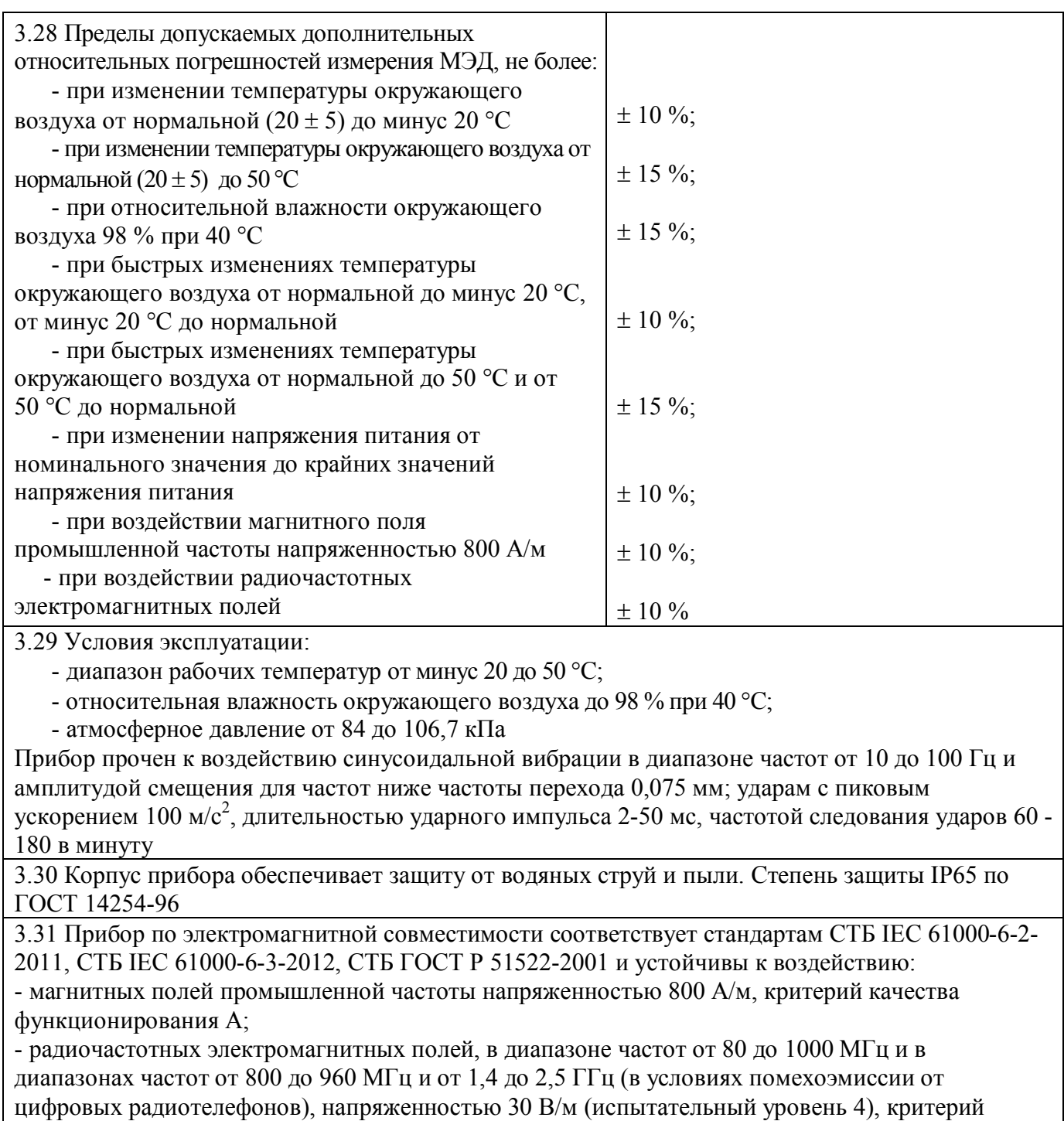

качества функционирования А;

- воздействию электростатических разрядов воздушный разряд напряжением 8 кВ, контактный разряд напряжением 6 кВ (испытательный уровень 3), критерий качества функционирования В. Прибор по уровню излучаемых радиопомех соответствует требованиям СТБ ЕN 55022-2012  $(Knacc B)$ 

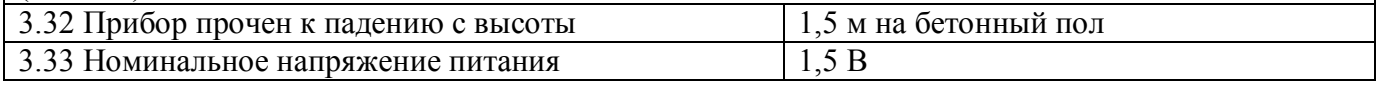

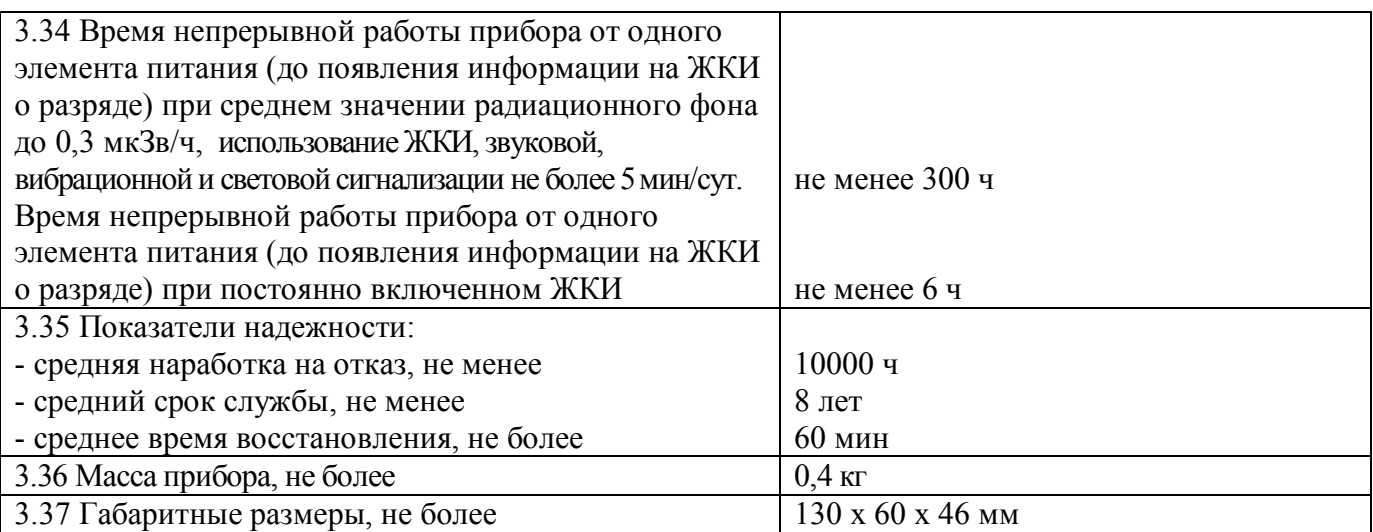

Дополнительную информацию о приборе можно получить по запросу у производителя или на сайте производителя www.polimaster.ru.

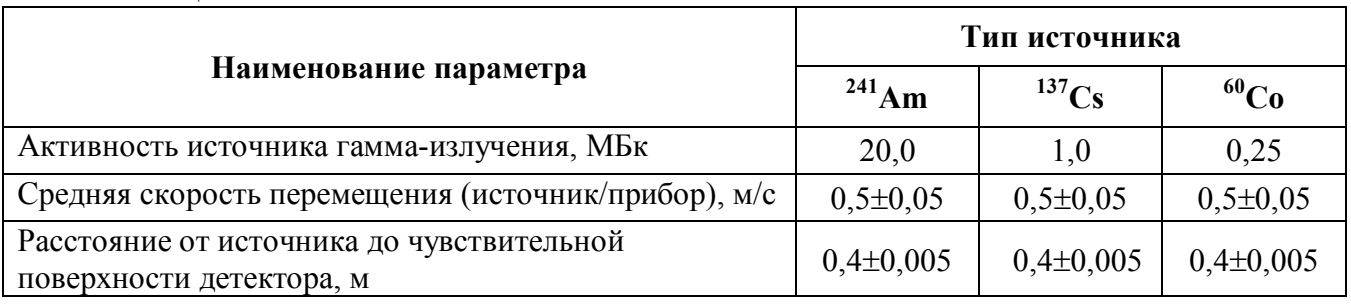

Таблица 3.5

Таблица 3.4

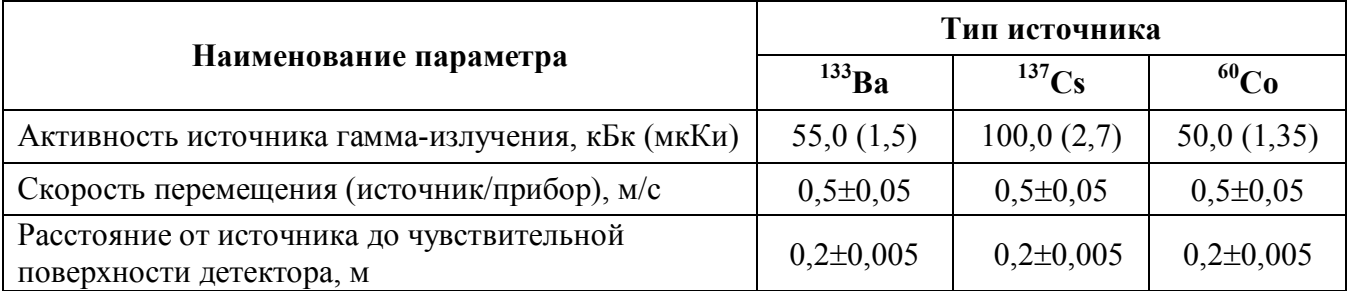

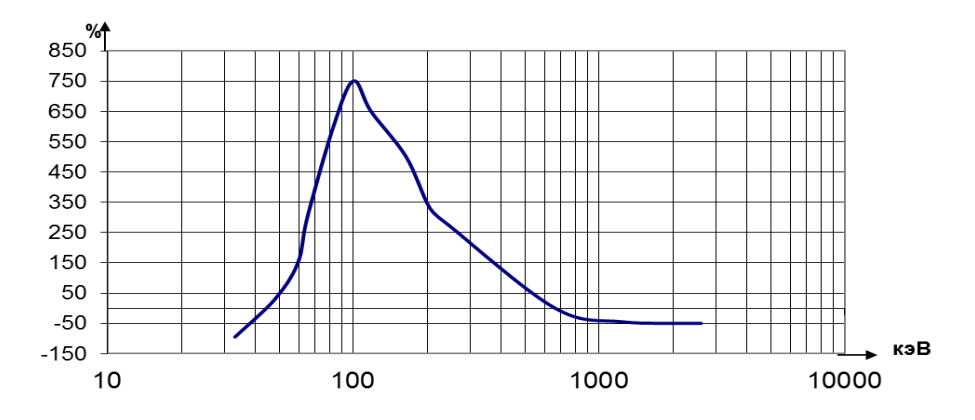

Рисунок 3.1 – Типовая энергетическая зависимость в режиме поиска

## **4 ВНЕШНИЙ ВИД ПРИБОРА. КНОПКИ УПРАВЛЕНИЯ**

### **4.1 Внешний вид прибора**

Внешний вид приведен на примере прибора РМ1704 на рисунке 4.1.

Конструктивно прибор выполнен в виде моноблока в малогабаритном герметичном корпусе, типа Bopla, защищенном от водяных струй и пыли.

На передней панели прибора расположены цветной жидкокристаллический индикатор (ЖКИ) и четырехкнопочная клавиатура.

На нижней торцевой части прибора расположены: USB-mini разъем для подключения к персональному компьютеру (ПК) (закрыт заглушкой), съемная крышка батарейного отсека, в котором расположен элемент питания, светодиодный индикатор световой (визуальной) сигнализации, "бузер" (звуковой сигнализатор) и микрофон.

На тыльной стороне прибора расположен шильдик с логотипом и названием изготовителя, условным обозначением, степенью защиты корпуса и серийным номером прибора.

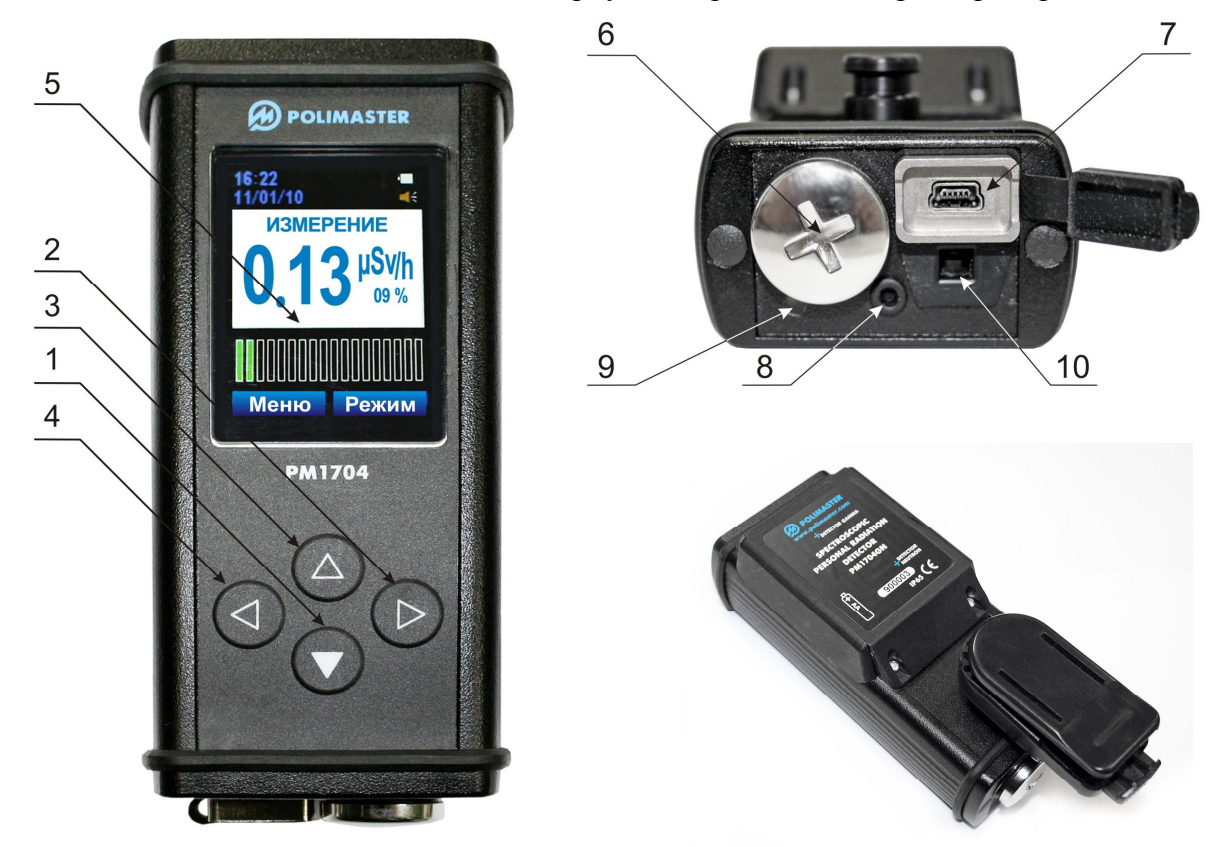

**1 - 4**  многофункциональные кнопки управления;

**5 –** цветной ЖКИ (представлен вид ЖКИ для РМ1704, РМ1704М);

**6 –** крышка батарейного отсека для снятия и установки элемента питания

(аккумуляторной батареи);

**7 –** разъём для подключения кабеля "USB-mini – USB" и защитная крышка гнезда разъема USB;

**8 –** микрофон;

**9 –** светодиод;

**10 –** звуковой сигнализатор.

Рисунок 4.1 – Внешний вид прибора

#### **4.2 Функциональное назначение кнопок**

На клавиатуре прибора расположены четыре кнопки управления.

Кнопки  $\bigotimes_{\mathfrak{u}} \bigotimes_{\mathfrak{u}} \bigotimes_{\mathfrak{u}} \bigotimes_{\mathfrak{u}}$  (рисунок 4.1, кнопки 1 и 3, 2 и 4) разнесены вправо и влево, вниз и вверх на клавиатуре прибора и расположены непосредственно под командами на ЖКИ. Каждая из этих кнопок служит для выполнения команды, показанной на ЖКИ непосредственно над ней.

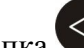

Кнопка служит для:

- вызова команды "МЕНЮ" отображения списка возможных режимов работы прибора;
- вызова команды "НАЗАД" возвращения индикации ЖКИ на шаг назад;

 вызова команды "СТАРТ" – запуска процесса идентификации радионуклидного состава вещества;

включения подсветки ЖКИ.

# Кнопка служит для:

 вызова команды "РЕЖИМ" – переключения между двумя основными режимами прибора: "ИЗМЕРЕНИЕ" и быстрой идентификацией "ИДЕНТИФИКАЦИЯ";

 вызова команды "ВЫБОР", "ДАЛЕЕ" и СТАРТ" – выделения на ЖКИ команды или параметра/перехода к следующей команде или параметру;

вызова команды "ОК" – подтверждение и сохранение установленного параметра;

включения подсветки ЖКИ.

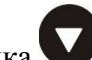

Кнопка служит для:

– включения прибора;

- уменьшения значения устанавливаемого параметра на один шаг;
- перемещения вниз по строкам меню;

– включения подсветки ЖКИ.

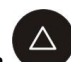

Кнопка служит для:

- увеличения значения устанавливаемого параметра на один шаг;
- переключения между индикацией режима измерения и режима поиска;
- перемещения вверх по строкам меню;
- включения подсветки ЖКИ.

## **5 ИНФОРМАЦИЯ НА ЖКИ**

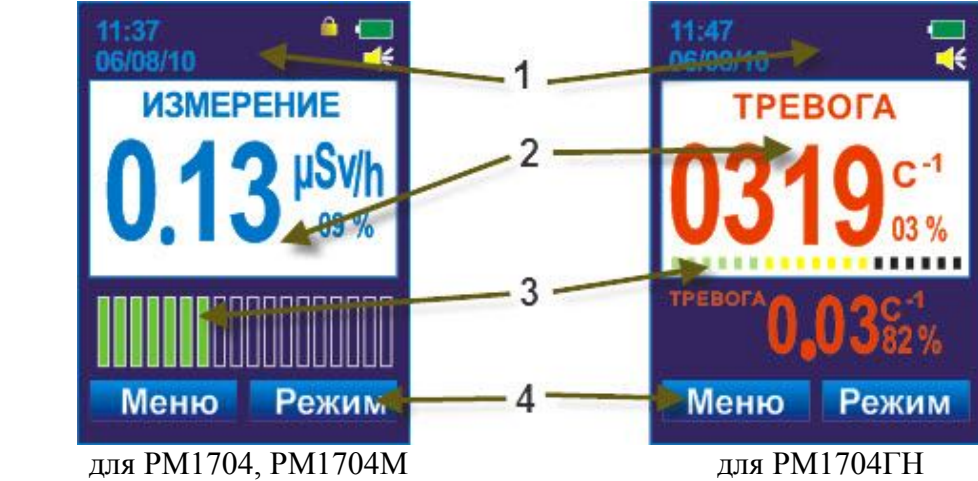

**1 –** область отображения информационных значков:

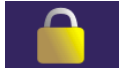

– блокировка клавиатуры;

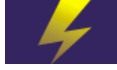

– подключено к USB;

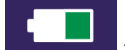

– уровень заряда элемента питания;

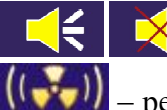

– звуковая сигнализация вкл/выкл;

– режим поиска.

- **2 –** область отображения режимов работы прибора.
- **3 –** аналоговая шкала.
- **4 –** кнопки экранного меню.

знак USB-связь отображается на весь экран.

Рисунок 5.1 – Информация на ЖКИ

## **6 КОНСТРУКЦИЯ ПРИБОРА И ПРИНЦИП ДЕЙСТВИЯ**

В качестве блока детектирования гамма- излучений в приборах РМ1704, РМ1704ГН и РМ1704М используется сцинтилляционный детектор CsI (Tl) с фотодиодом.

В качестве блока детектирования нейтронных излучений в приборе РМ1704ГН используется сцинтилляционный детектор Li(I) с фотодиодом.

Для расширения диапазона измерения МЭД гамма- излучения в приборе РМ1704М совместно с блоком детектирования со сцинтилляционным детектором используется блок детектирования на основе счетчика Гейгера-Мюллера.

Выбор режимов работы и программирование прибора осуществляется от четырехкнопочной клавиатуры через экранное меню. Результаты измерения и режимы работы прибора индицируются на цветном ЖКИ.

В приборе имеется внутренняя энергонезависимая память, позволяющая накапливать, хранить и с помощью ПК считывать дозиметрическую информацию.

Для обмена информацией с ПК предусмотрен канал передачи данных (USB).

Включение прибора осуществляется с помощью одной из кнопок клавиатуры.

Питание прибора осуществляется от встроенного элемента питания (или аккумуляторной батареи) типа АА.

Обозначение геометрических центров детекторов и направление градуировки указаны на рисунках  $6.1 - 6.3$ .<br>16.4

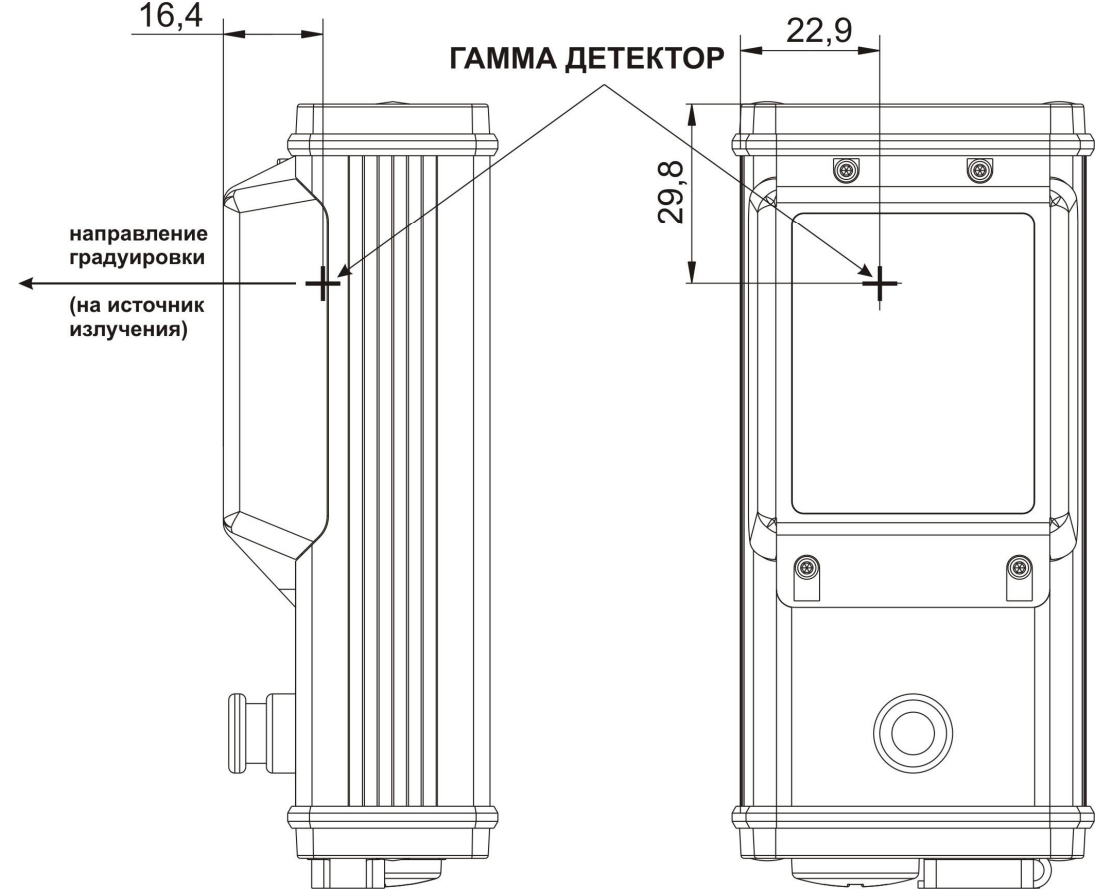

Рисунок 6.1 – Обозначение геометрического центра гамма- детектора (+) и направление градуировки прибора РМ1704

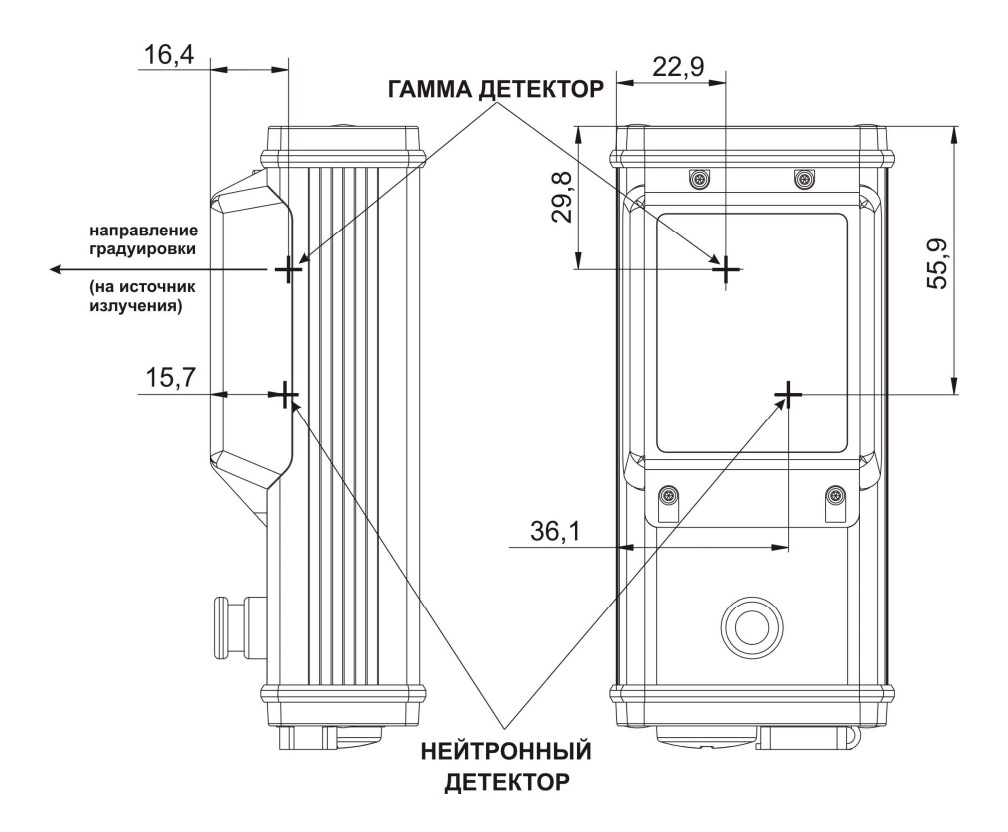

Рисунок 6.2 – Обозначение геометрических центров гамма- и нейтронного детекторов (+) и направление градуировки прибора РМ1704ГН

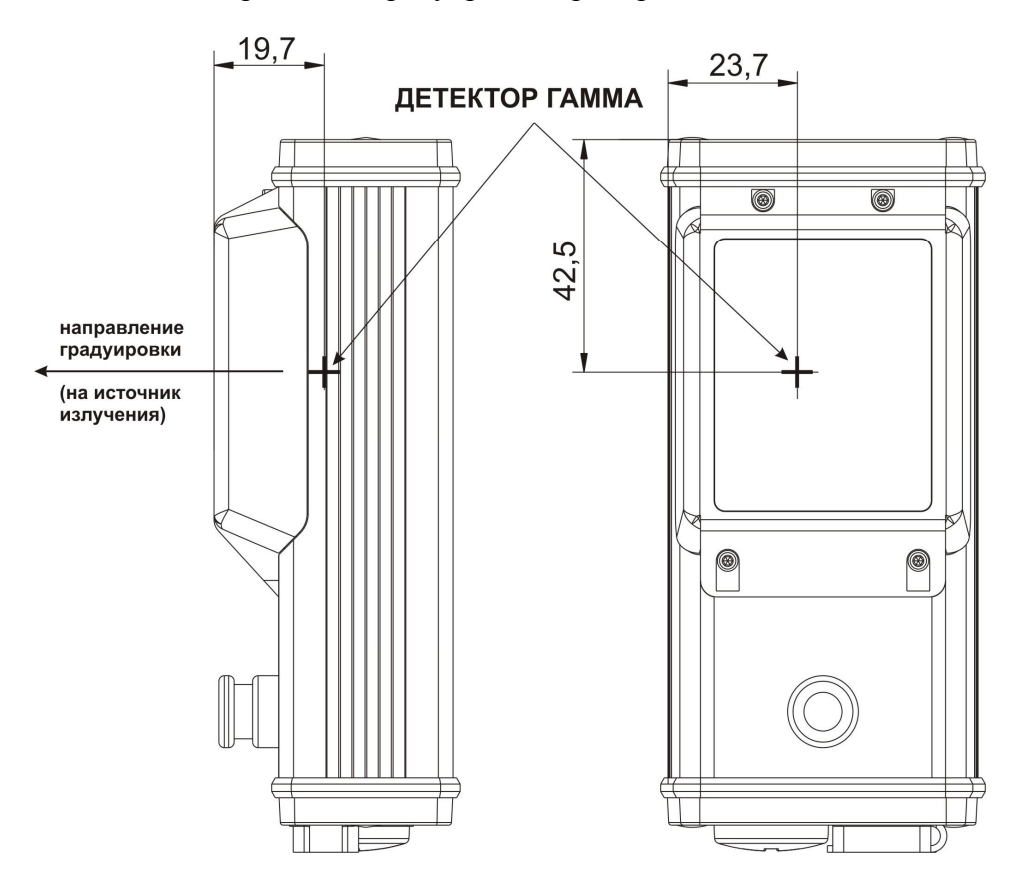

Рисунок 6.3 – Обозначение геометрического центра гамма- детектора (+) и направление градуировки прибора РМ1704М

## **7 МЕРЫ БЕЗОПАСНОСТИ**

Прибор является электробезопасным. По степени защиты от поражения электрическим током приборы соответствуют оборудованию класса III ГОСТ 12.2.091-2002.

Все работы по настройке, проверке, ремонту, техническому обслуживанию прибора, связанные с использованием радиоактивных источников, необходимо проводить в соответствии с действующими нормами радиационной безопасности и основными санитарными правилами обеспечения радиационной безопасности.

При обнаружении радиоактивных источников необходимо соблюдать действующие правила работы с радиоактивными материалами и источниками, а также нормы радиационной безопасности.

## **8 СНЯТИЕ И УСТАНОВКА КЛИПСЫ**

Для ношения на поясном ремне прибор снабжен съемной клипсой. Установка клипсы производится согласно рисунку 8.1 (1).

Клипса может быть снята с корпуса, как показано на рисунке 8.1 (2).

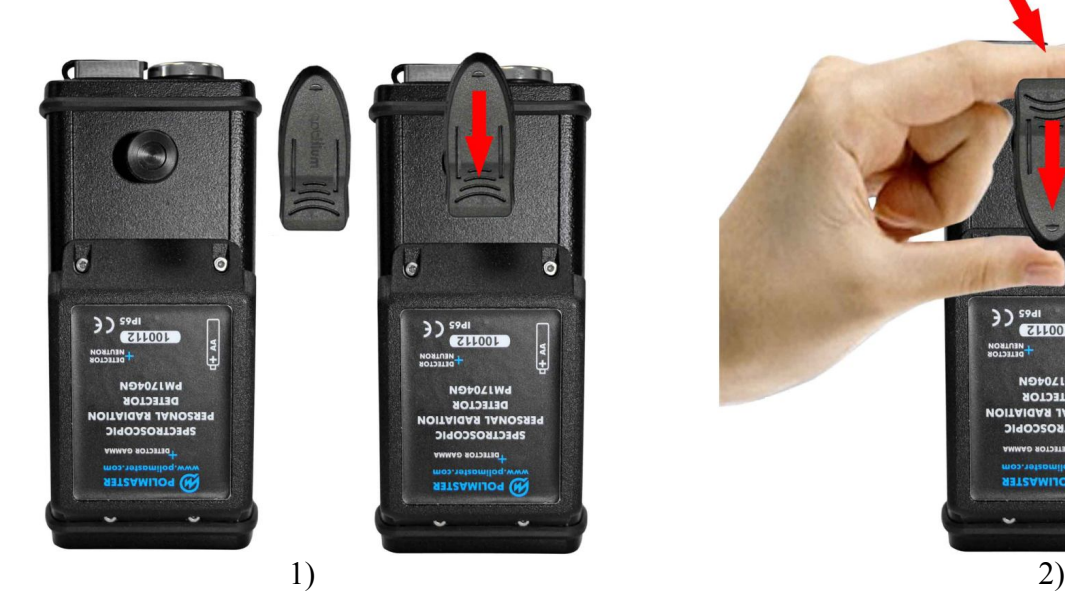

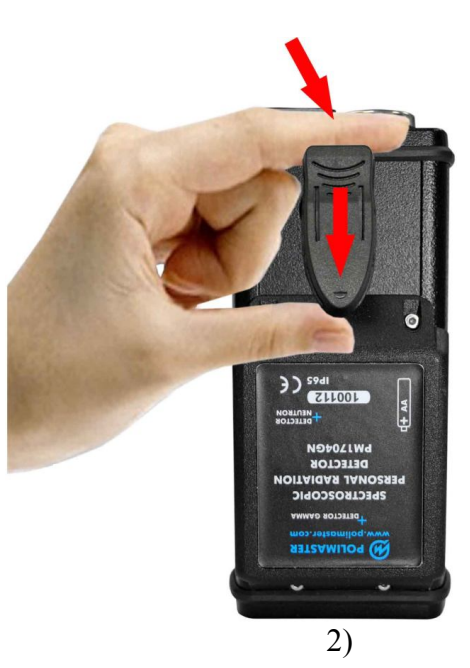

Рисунок 8.1

## **9 ПИТАНИЕ ПРИБОРА**

Питание прибора осуществляется от одного элемента питания (типоразмер АА). Элемент питания может быть:

- перезаряжаемый – NiMH аккумулятор с номинальным напряжением  $1,2 B$ ;

- неперезаряжаемый – Alkaline элемент питания с номинальным напряжением  $1.5 B$ .

Тип устанавливаемого элемента питания выбирается пользователем в настройках самостоятельно после установки элемента питания (9.2).

#### **9.1 Установка и замена элемента питания или аккумуляторной батареи**

Прибор поставляется без установленного элемента питания.

Для установки элемента питания отвинтить крышку отсека элемента питания (рисунок 9.1) с помощью специального инструмента или монеты, установить в отсек элемент питания, соблюдая полярность **(электрод элемента, отмеченный знаком "+", должен быть обращен внутрь прибора)**, установить на место крышку отсека элемента питания.

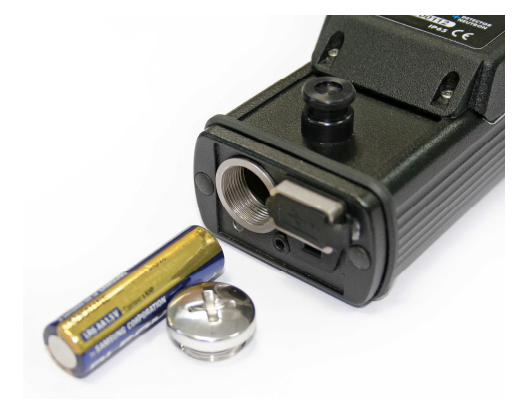

Рисунок 9.1

При установке элемента питания прибор включается автоматически и запускает проверку программного обеспечения прибора. Затем прибор переходит в режим тестирования.

При включении, а так же в любом режиме работы прибора, осуществляется непрерывный контроль напряжения элемента питания. Степень заряда батареи индицируется в правом верхнем

углу ЖКИ прибора в виде заполняемого значка элемента питания .

При снижении напряжения питания заполнение значка элемента питания убывает. Полностью заполненный значок индицируется при полностью заряженном элементе питания. При снижении напряжения элемента питания до минимально допустимого значения (ниже 1,2 В) индицируется только контур элемента питания.

В случае критического разряда прибор выдает звуковой и световой сигналы о разряде элемента питания, а затем выключается. В этом случае необходимо заменить элемент питания или зарядить аккумуляторную батарею (9.3).

Примечание - После начала индикации контура значка элемента питания прибор сохраняет работоспособность не менее 8 ч (при нормальном уровне фона).

#### **9.2 Выбор типа элемента питания**

Выбор типа элемента питания осуществляется после установки элемента питания в прибор.

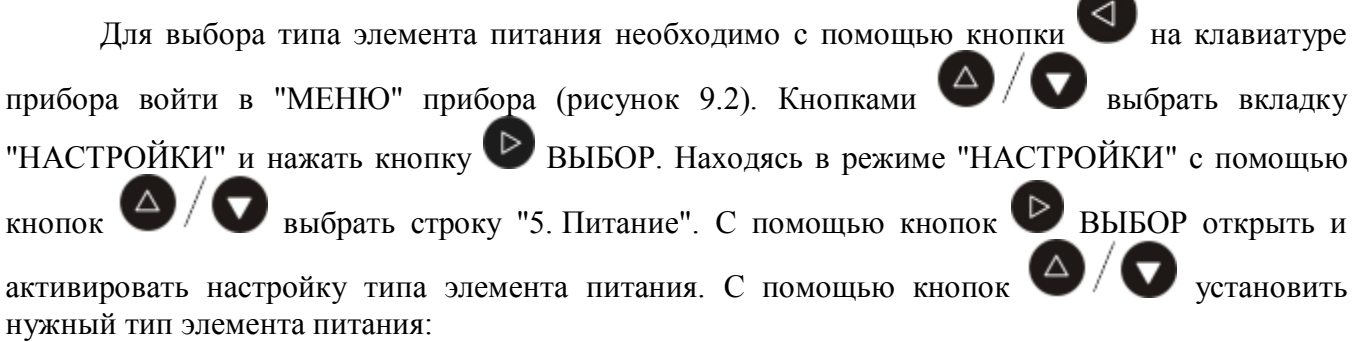

- Alkaline неперезаряжаемый элемент питания с номинальным напряжением  $1,5 B$ ;
- NiMH заряжаемый аккумулятор с номинальным напряжением  $1,2$  B.

Для завершения выбора элемента питания необходимо нажать кнопку  $\triangleright$  OK.

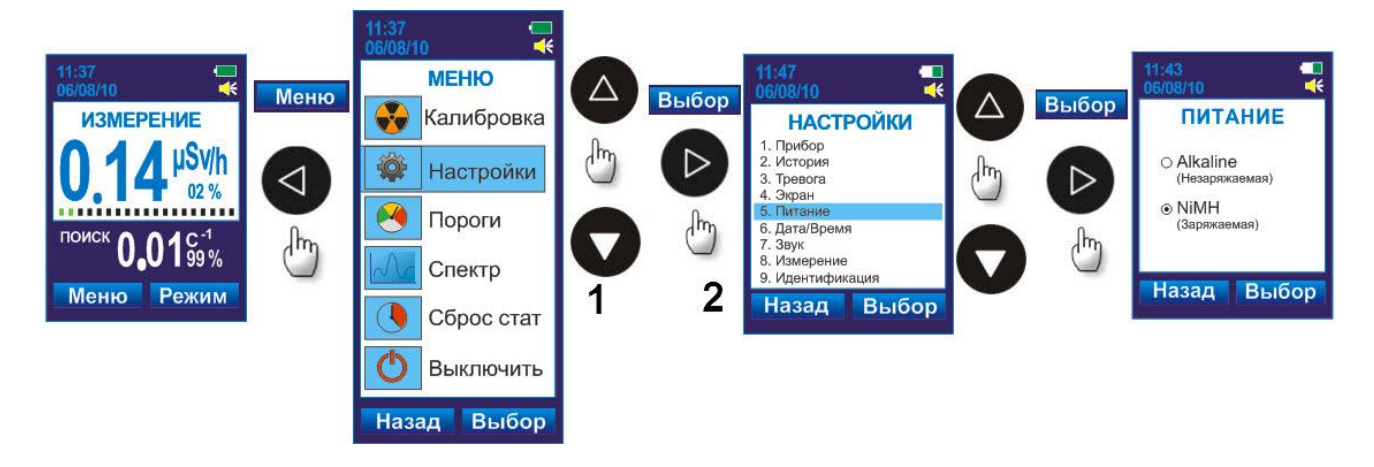

Рисунок 9.2

**Внимание**! **Если в прибор установлен неперезаряжаемый элемент питания, необходимо убедиться, что в меню выбран соответствующий пункт.**

**Если в настройках указан "Alkaline (Незаряжаемая)", а в приборе установлена аккумуляторная батарея, то зарядить ее будет невозможно до тех пор, пока в настройках не будет выбран соответствующий тип элемента питания.**

### **9.3 Зарядка аккумуляторной батареи**

## **Внимание! Перед зарядкой аккумуляторной батареи убедитесь, что в приборе установлен перезаряжаемый тип элемента питания.**

Заряд аккумуляторной батареи осуществляется через разъём USB-mini.

Для заряда аккумуляторной батареи необходимо:

- снять защитную крышку с гнезда разъема USB-mini (рисунок 4.1 (7));

- подключить прибор с помощью кабеля "USB-mini – USB" к USB-порту включенного ПК или к зарядному устройству, подключенному к питающей сети (рекомендуемый тип Belkin F8Z098eaBSC).

Время полного заряда аккумуляторной батареи прибора составляет примерно 8 ч.

Признаком полного заряда аккумуляторной батареи является свечение зеленого светодиода.

### **9.3.1 Подключение прибора к USB-порту ПК**

Прибор при подключении к ПК автоматически переходит в **режим связи с ПК** (11.1.11). Зарядка аккумуляторной батареи будет осуществляться, но меню прибора будет заблокировано

и на экране прибора будет индицироваться значок USB-связи

Для отключения режима связи с ПК и разблокирования клавиатуры необходимо в области уведомлений на панели задач Windows подключенного ПК выбрать значок "Безопасное извлечение устройств" (рисунок 9.3).

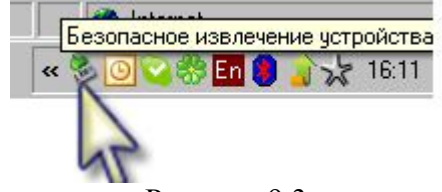

Рисунок 9.3

В открывшемся окне ПК выбрать строку "USB Mass Storage Device" и нажать "Остановить". В открывшемся списке подключенных USB-устройств необходимо выбрать "PM1704 Data USB Device" и нажать "OK" (рисунок 9.4).

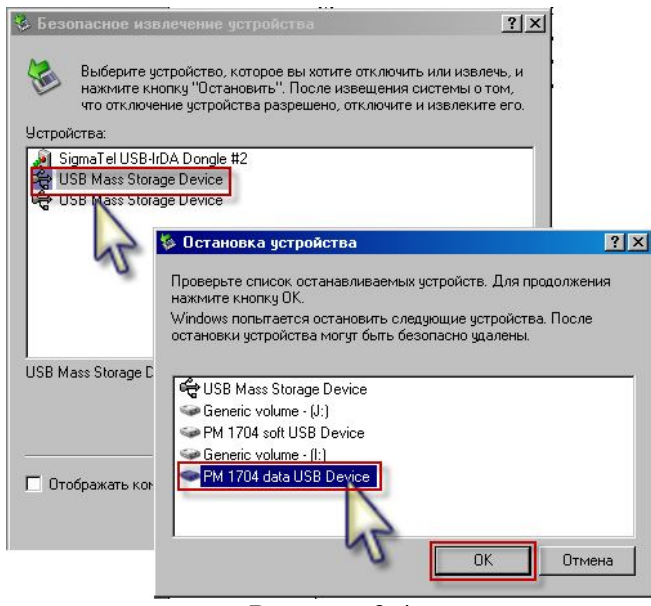

Рисунок 9.4

Прибор должен выйти из режима связи с ПК в течение 5 с после отключения через "Безопасное извлечение устройства", разблокировать клавиатуру и активировать работу всех режимов работы прибора.

После зарядки аккумулятора или для отключения прибора от внешнего источника питания необходимо отключить кабель "USB-mini – USB" от прибора и установить на место защитную крышку.

## **10 ПОДГОТОВКА ПРИБОРА К РАБОТЕ**

## **10.1 Общие сведения**

Перед началом работы необходимо внимательно изучить данное РЭ на прибор.

Извлечь прибор из упаковки.

Необходимо оберегать прибор от ударов и механических повреждений, воздействия агрессивных сред, органических растворителей, источников открытого огня.

## **10.2 Включение прибора**

Установить элемент питания в соответствии с разделом 9.1.

При установке элемента питания прибор включается автоматически и запускает проверку программного обеспечения прибора. Затем прибор переходит в режим тестирования.

Для включения прибора в процессе эксплуатации необходимо нажать и удерживать в течение 5 с кнопку (рисунок 4.1).

После включения прибор переходит в режим тестирования, о чём свидетельствует соответствующая надпись на ЖКИ и круговая диаграмма динамичного отображения процесса. После окончания тестирования прибор входит в режим калибровки и далее в режим измерения

МЭД гамма- излучения. Прибор готов к работе.

## **10.3 Выключение прибора**

Для выключения прибора необходимо с помощью кнопки на клавиатуре прибора войти в "МЕНЮ" прибора (рисунок 10.1). Кнопками

"ВЫКЛЮЧИТЬ" и нажать кнопку ВЫБОР. В результате чего ЖКИ прибора погаснет.

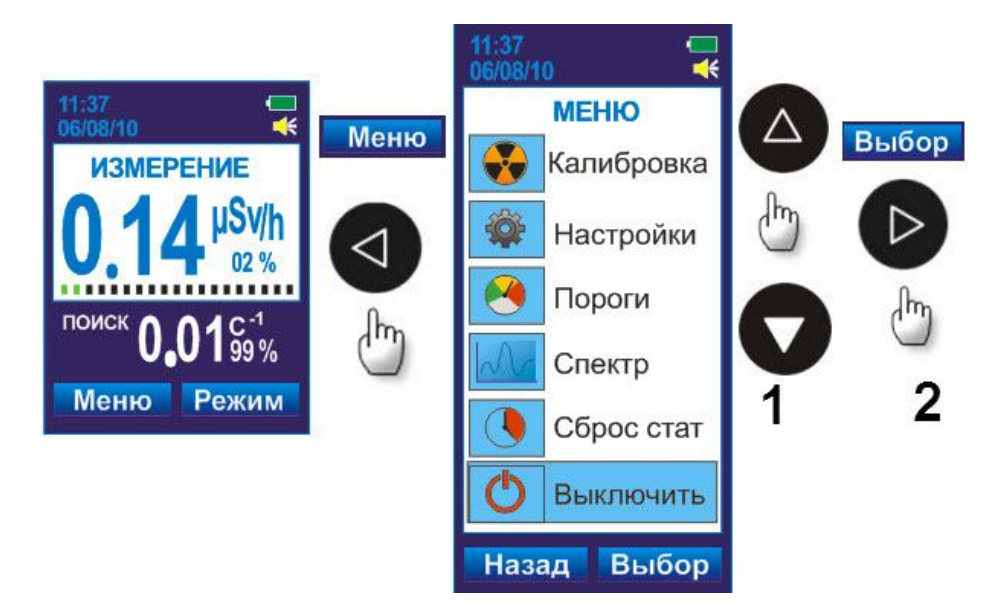

Рисунок 10.1

## **11 ИСПОЛЬЗОВАНИЕ ПРИБОРА**

## **11.1 Режимы работы прибора**

- режим тестирования (11.1.1);
- режим калибровки по внешнему радиационному уровню фона (11.1.2);
- режим измерения МЭД гамма- излучения (11.1.3);
- режим поиска (индикация средней скорости счета) (11.1.4);
- режим индикации меню (11.1.5);
- режим установок  $(11.1.6)$ ;
- режим регистрации сцинтилляционных спектров гамма- излучения (11.1.8);
- режим идентификации радионуклидного состава вещества (11.1.10);
- режим связи с ПК  $(11.1.11)$ .

#### **11.1.1 Режим тестирования**

В режим тестирования прибор входит каждый раз при замене элемента питания или после включения.

В режиме тестирования выполняются все необходимые тесты и диагностика основных блоков прибора. В первую очередь тестируется уровень разряда батареи. При снижении напряжения элемента питания до минимально допустимого значения (ниже 1,2 В) на ЖКИ прибора в течение 5 с выводится перечеркнутый символ батареи, рисунок 11.1 (1) и прибор выключается. Пользователю необходимо установить новый элемент питания, как указано в 9.1 и включить прибор (10.2).

Затем индицируется сообщение "ТЕСТ" (рисунок 11.2 (2) для РМ1704/РМ1704М, рисунок 11.2 (3) – для РМ1704ГН). По завершении тестирования прибор переходит в режим калибровки по уровню фона*.*

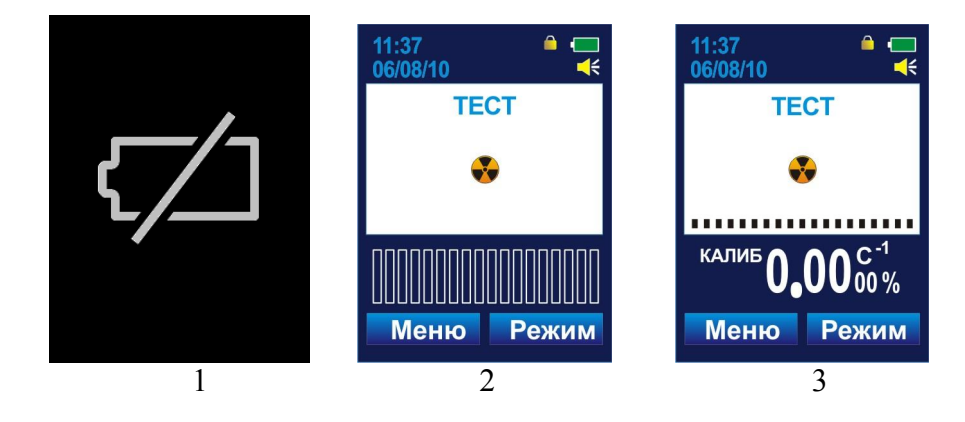

Рисунок 11.1

### **11.1.2 Режим калибровки**

Прибор входит в режим калибровки автоматически после завершения режима тестирования, при этом на ЖКИ индицируется (рисунок 11.2):

- сообщение "КАЛИБРОВКА";

- на аналоговой шкале количество закрашенных сегментов уменьшается пропорционально оставшемуся до окончания калибровки времени.

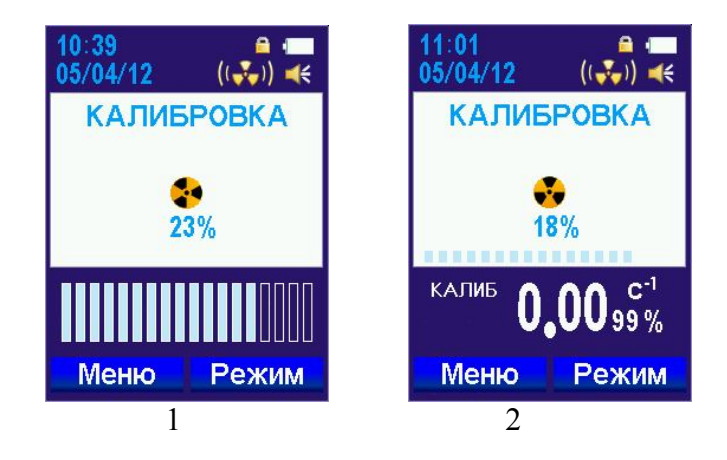

Рисунок 11.2

В режиме калибровки осуществляется анализ уровня фона гамма- (и нейтронного для РМ1704ГН) излучения.

Процессор осуществляет подсчет количества импульсов, поступающих из блока детектирования за установленное время калибровки. При перекалибровке прибора пользователем во время работы время перекалибровки может автоматически уменьшаться с ростом уровня фона, при котором осуществляется калибровка.

На основании рассчитанной процессором средней скорости счета импульсов в секунду за время калибровки и с учетом установленных количеств среднеквадратических отклонений отдельно по гамма- и нейтронному каналам (далее коэффициентов **n**) прибор рассчитывает значение **порога срабатывания** звуковой и вибрационной сигнализации (минимальных уровней обнаружения). **Порог срабатывания** рассчитывается отдельно для гамма- и нейтронного излучения.

Коэффициент **n** изменяет значение **порога срабатывания**, чем меньше значение коэффициента **n**, тем меньше значение порога и тем выше чувствительность прибора. Однако при этом возрастает вероятность ложных срабатываний прибора.

Коэффициент **n** устанавливается пользователем с передней панели прибора. Ввод коэффициента **n** с передней панели прибора осуществляется на вкладке "ПОРОГИ", которая расположена в меню прибора (11.1.6.10). Изготовитель устанавливает для гамма- канала значение коэффициента **n** = 5,3 (для нейтронного канала **n** = 4,5). Диапазон установки коэффициента составляет от 1 до 9,9 с дискретностью 0,1.

После изменения хотя бы одного из коэффициентов **n** прибор произведет автоматическую перекалибровку по гамма- и нейтронному каналам.

## **Принудительная калибровка прибора пользователем**

Кроме калибровки при включении прибора или изменении коэффициентов **n** можно осуществлять перекалибровку в процессе работы. Для того чтобы перекалибровать прибор по

уровню фона, рисунок 11.3, необходимо открыть меню прибора нажатием кнопки . Выбрать

вкладку "КАЛИБРОВКА". Нажатием кнопки ВЫБОР запустить процесс калибровки прибора по уровню фона.

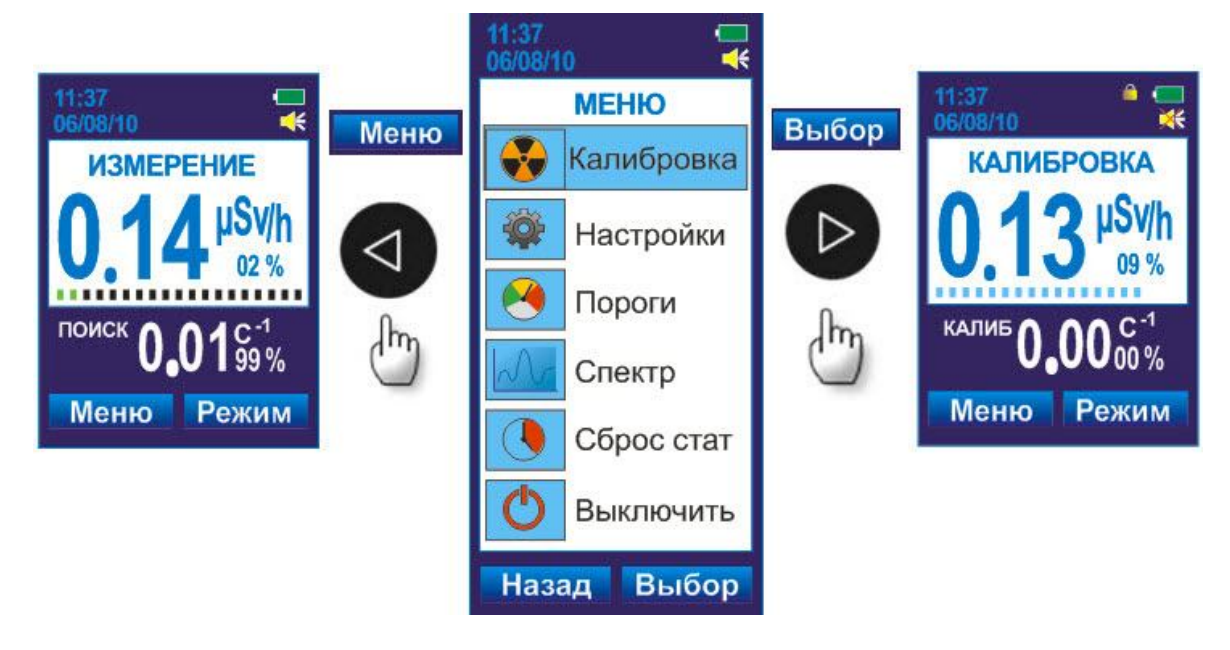

Рисунок 11.3

#### **Автокалибровка**

Функция автокалибровки включается в режиме связи с ПК. Автокалибровка позволяет автоматически сохранять высокую чувствительность прибора при снижении уровня фона и избегать ложных срабатываний при его плавном увеличении. Прибор имеет высокую чувствительность к изменению уровня радиации. Он может начать подавать сигналы при перемещении его, например, из открытого пространства (улицы) в помещение, где есть материалы, включающие в себя природные радиоактивные изотопы (калий, торий, радий, уран), создающие повышенный естественный уровень радиации. В основном это бетон и ему подобные строительные материалы, содержащие песок, природный камень (особенно гранит), керамическая плитка, стекло и т.д. В этом случае автокалибровка прибора не включается, поэтому пользователю рекомендуется перекалибровать его вручную для адаптирования к изменившемуся фону. Также можно изменить коэффициент **n** для изменения чувствительности прибора.

### **11.1.3 Режим измерения МЭД гамма- излучения**

В режим измерения МЭД гамма- излучения прибор входит автоматически после окончания калибровки, а так же при переключении режимов работы прибора кнопкой "РЕЖИМ".

В режиме измерения МЭД на ЖКИ прибора индицируются непрерывно измеряемые значения МЭД гамма- излучения в "мкЗв/ч", "мЗв/ч", "Зв/ч" или "кР/ч", "мкР/ч", "мР/ч", "Р/ч", рисунок 11.4 (1) – для РМ1704, РМ1704М, рисунок 11.4 (2) – для РМ1704ГН. Переключение размерности единиц измерения обеспечивается прибором автоматически. Переключение единиц измерения МЭД (Sv/h  $\rightarrow$  R/h) осуществляется в меню прибора на вкладке "НАСТРОЙКИ"/ "8. Измерение" (11.1.6.2).

Под индикацией единиц измерения на ЖКИ индицируется статистическая погрешность измеренной МЭД в процентах с вероятностью 0,95. При достижении статистической погрешности 10 % и менее можно считывать значение МЭД. Необходимо помнить, что чем меньше статистическая погрешность, тем с большей достоверностью может быть получен результат измерения.

В нижнем поле ЖКИ прибора будет отображаться:

- средняя скорость счета по нейтронному каналу для РМ1704ГН;
- аналоговая шкала для РМ1704, РМ1704М.

Параллельно с цифровой индикацией предусмотрено графическое отображение уровня измеренной МЭД на аналоговой шкале. Количество и цвет высвечивающихся сегментов аналоговой шкалы соответствует измеренному значению МЭД относительно установленного порогового уровня по МЭД. **В приборе предусмотрена установка двух пороговых уровней по МЭД: нижний (Н) и верхний (В)**.

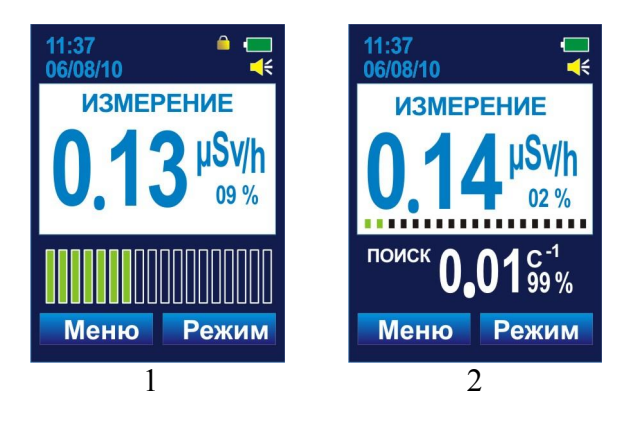

Рисунок 11.4

При превышении установленного порогового уровня по МЭД происходит полное заполнение аналоговой шкалы, включается звуковая сигнализация (однотонные сдвоенные сигналы с интервалом в 1 с). На ЖКИ прибора индицируется сообщение о превышении соответствующего порога **"ТРЕВОГА Н"/"ТРЕВОГА В",** а измеренное значение МЭД индицируется красными цифрами. При этом в энергонезависимую память прибора записывается событие о превышении порога по МЭД (рисунок 11.5).

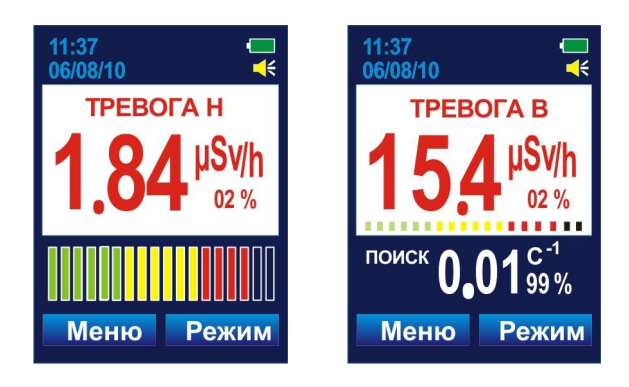

Рисунок 11.5

При превышении диапазона измерения МЭД (перегрузка) прибор включает звуковую (однотонные сдвоенные сигналы с интервалом в 1 с) сигнализацию и индицирует на дисплее сообщение "ТРЕВОГА".

Просмотр или изменение текущих значений пороговых уровней по МЭД предусмотрено в приборе на вкладке "ПОРОГИ", которая расположена в МЕНЮ прибора (11.1.6.10).

Диапазон установки значений порогов по МЭД соответствует диапазону измерения МЭД:

 $- 0.1 - 100$  мкЗв/ч  $-$  для РМ1704, РМ1704ГН;

- 0,1 мкЗв/ч - 10,0 Зв/ч – для РМ1704М.

#### **11.1.4 Режим поиска**

В этот режим прибор входит из **режима измерения МЭД** при нажатии кнопки .

Возврат в режим измерения МЭД осуществляется повторным нажатием кнопки .

В режиме поиска рассчитывается текущее значение средних скоростей счета импульсов в секунду и индицируется на ЖКИ прибора:

- в верхнем поле – по гамма- каналу (рисунок 11.6 (1) – для РМ1704, РМ1704М);

- в нижнем поле – по нейтронному каналу (рисунок 11.6 (2) – для РМ1704ГН).

Под индикацией единиц измерения на ЖКИ индицируется среднестатистическая погрешность индикации средней скорости счета гамма- (и нейтронного для РМ1704ГН) излучения в процентах.

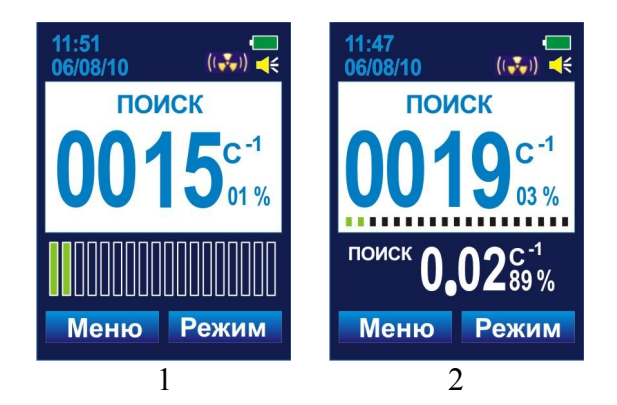

Рисунок 11.6

В режиме поиска прибор осуществляет контроль по **порогам срабатывания**.

1) **Порог срабатывания гамма- канала** (минимальный уровень обнаружения), рассчитанный в режиме калибровки и учитывающий изменение уровня фона.

При превышении порога срабатывания гамма- канала прибор выдает световой, звуковой и вибрационный сигналы. При этом частота поступающих сигналов постоянна или увеличивается с увеличением превышения над **порогом срабатывания гамма- канала**. Цветовая индикация измеренного значения скорости счета гамма- канала изменится с синей на красную. Подробная сравнительная характеристика работы прибора в норме и при превышении порога срабатывания гамма-канала приведена в таблице.11.1.

Процессор каждые 0,25 с считает импульсы из блока детектирования и хранит в памяти сумму импульсов за время счета. При этом каждые 0,25 с число импульсов за последний (новый) интервал добавляется к текущей сумме, а число импульсов за первый (самый старый) интервал вычитается из суммы импульсов. Таким образом, текущее среднее значение количество импульсов, хранящихся в памяти процессора по каждому каналу, обновляется каждые 0,25 с.

Далее текущее среднее значение каждые 0,25 с сравнивается с **порогами срабатывания**, которые рассчитываются в режиме калибровки. Если текущее среднее значение числа импульсов превышает пороговое значение, то включается световая, звуковая и вибрационная сигнализация. Порог срабатывания можно изменить путем установки нового значения коэффициентов **n** по гамма- и нейтронному каналам отдельно.

Коэффициент **n** устанавливается пользователем с передней панели прибора. Ввод коэффициента **n** с передней панели прибора осуществляется на вкладке "ПОРОГИ", которая расположена в МЕНЮ прибора (11.1.7).

2) **Порог срабатывания нейтронного канала** (для РМ1704ГН) минимальный уровень обнаружения, рассчитанный в режиме калибровки и учитывающий изменение уровня фона. При превышении порога срабатывания нейтронного канала прибор выдает звуковой, световой, и вибрационный сигналы. При этом поступают сдвоенные сигналы с постоянным интервалом и длительностью, что позволяет пользователю отличить сигнализацию при превышении **порога срабатывания гамма- канала от срабатывания по нейтронному каналу**. Цветовая индикация измеренного значения скорости счета гамма- канала изменится с синей на красную. Подробная сравнительная характеристика работы прибора в норме и при превышении порога срабатывания нейтронного канала приведена в таблице.11.1.

## **11.1.4.1 Обнаружение источников гамма- и нейтронного излучения**

Для обнаружения источников гамма- (и нейтронного для РМ1704ГН) излучения (ИИ) прибор следует располагать таким образом, чтобы тыльная сторона (где конструкция имеет ступеньку) была направлена на обследуемый объект. Эффективность обнаружения ИИ тем выше, чем ближе расположен эффективный центр детектора прибора к обследуемому объекту (багаж, человек, контейнер, транспортное средство и т.д.) и чем меньше скорость его перемещения вдоль объекта.

Для обнаружения ИИ в условиях, когда звуковые сигналы прибора могут быть не слышны (например, повышенный звуковой шум), следует пользоваться вибрационной и световой сигнализацией.

Необходимо помнить, что чувствительность прибора и частота ложных срабатываний зависят:

- от установленного значения коэффициента **n** по гамма- каналу**;**

- от установленного значения коэффициента **n** по нейтронному каналу (для РМ1704ГН)**;**

- от уровня фона, который рассчитал прибор в **режиме калибровки** по уровню фона.

В случае, когда в приборе включена автокалибровка, прибор автоматически будет учитывать медленные изменения уровня фона и осуществлять калибровку по новому уровню фона примерно через каждые 10 мин при уменьшении уровня фона или через несколько большие промежутки времени при увеличении уровня фона. Однако автокалибровка будет осуществляться только при условии отсутствия срабатываний прибора или резких изменений уровня фона за определенные алгоритмом промежутки времени.

Следует иметь в виду, что при ложных срабатываниях подаваемые сигналы (световые, звуковые и/или вибрационные) не являются систематическими и поэтому легко отличаются от сигналов обнаружения при наличии ИИ, частота следования которых постоянна или увеличивается по мере приближения к ИИ.

При обнаружении ИИ либо при имеющейся информации о возможном наличии ИИ переходят к **локализации** ИИ.

| Состояние                                                                  | Внешний вид ЖКИ/Аналоговая шкала                                                                                                    | Сигнализация                                                                                                    |                                                                                                    |                                                                  |
|----------------------------------------------------------------------------|----------------------------------------------------------------------------------------------------|----------------------------------------------------------------------------------------------------|----------------------------------------------------------------------------------------------------|------------------------------------------------------------------|
|                                                                            | PM1704, PM1704M<br><b>PM1704TH</b>                                                                                                    | Звук                                                                                                    | Вибро                                                                                                    | Свет                                                             |
| Норма                                                                      | 11:37<br>11:47<br>$((\sqrt[3]{\bullet})\times)$<br><b>ИЗМЕРЕНИЕ</b><br>ПОИСК<br>$10c-1$<br><br>$^{\prime}$ MCK $\mathbf{0.02}^{\scriptscriptstyle \rm G^{-1}}_{\scriptscriptstyle 89\%}$<br>Меню Режим<br>Режим<br>Меню<br>Заполнение зеленой зоны сегментов.<br>Заполнение желтой зоны - приближение к пороговому значению.                | Отсутствует                                                                                                    | Отсутствует                                                                                                    | Мигание<br>зеленого<br>светодиода                                |
| Порог срабатывания<br>гамма-канала                                         | 11:37<br>11:37<br>06/08/10<br>06/08/10<br><b>TPEBOFA H</b><br><b>TPEBOFA B</b><br><br><sup>поиск</sup> 0.01 <sup>c-1</sup><br><b>Меню</b><br>Режим<br>Меню Режим<br>В режиме МЭД весь диапазон - логарифмическая шкала от 0,01 мкЗв до<br>второго порога срабатывания по МЭД. В режиме поиска это кратность<br>превышения поискового порога | Частота<br>поступающих<br>сигналов постоянна<br>или увеличивается<br>с увеличением<br>превышения над<br>порогом<br>срабатывания | В такт звуковой<br>сигнализации,<br>при этом частота<br>поступающих<br>сигналов<br>постоянна или<br>увеличивается с<br>увеличением<br>превышения над<br>порогом<br>срабатывания | Мигание<br>красного<br>светодиода в<br>такт звуковому<br>сигналу |
| Порог срабатывания<br>нейтронного канала<br>только для<br><b>PM1704IH)</b> | 11:47<br>06/08/10<br><b>TPEBOFA</b><br>Режим<br>Меню                                                                                                    | При этом<br>поступают сигналы<br>с постоянным<br>интервалом и<br>длительностью                                                  | В такт звуковой<br>сигнализации                                                                                                    | Мигание<br>красного<br>светодиода в<br>такт звуковому<br>сигналу |

Таблица 11.1 Сравнительная характеристика работы прибора в норме и при превышении порога срабатывания гамма- и нейтронного каналов

#### **11.1.4.2 Локализация источников гамма- излучения**

Для **локализации** ИИ необходимо удерживать прибор на расстоянии не более 10 см от объекта. Скорость перемещения относительно объекта должна быть не более 10 см/с. По мере приближения к ИИ частота следования сигналов возрастает.

При включенной звуковой сигнализации слышны звуковые сигналы, сопровождающиеся миганием светодиода красным цветом. При включенном вибрационном сигнализаторе ощущаются механические вибрации внутри прибора (дрожание корпуса), сопровождающиеся миганием светодиода красным цветом.

При достижении предельной частоты световых, звуковых и/или вибрационных сигналов дальнейшая локализация становится невозможной без калибровки по новому уровню фона. Для этого необходимо, по возможности **не изменяя расстояния до объекта,** нажать кнопку "МЕНЮ" и выбрать вкладку "КАЛИБРОВКА". Прибор войдет в режим калибровки по уровню фона. После завершения калибровки по новому уровню фона нужно снова войти в режим поиска и продолжить локализацию ИИ. При необходимости эти действия можно повторить несколько раз до нахождения ИИ.

При локализации источника нейтронного или смешанного гамма- и нейтронного излучений нельзя использовать звуковую и вибрационную сигнализацию, так как прибор будет подавать сигналы, характерные для превышения порога скорости счета нейтронного канала без реакции на приближение и удаление источника. В этом случае локализацию рекомендуется осуществлять **визуально,** наблюдая за изменением показаний скорости счета (или МЭД) в верхнем поле ЖКИ (гамма- канал) или скорости счета в нижнем поле ЖКИ (нейтронный канал).

#### **11.1.5 Режим индикации меню**

Вход в **режим индикации меню** осуществляется из режима **измерения МЭД гаммаизлучения или режима поиска**. Для вызова вкладки "МЕНЮ" прибора необходимо нажать

кнопку , расположенную непосредственно под индикацией кнопки МЕНЮ на ЖКИ прибора. "МЕНЮ" отражает функциональные возможности прибора (рисунок 11.7):

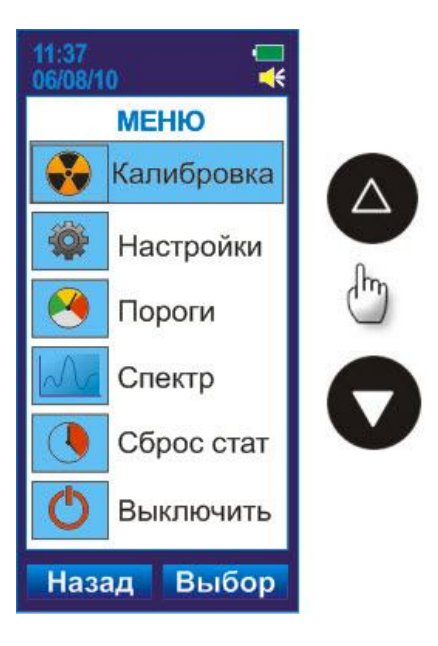

Рисунок 11.7

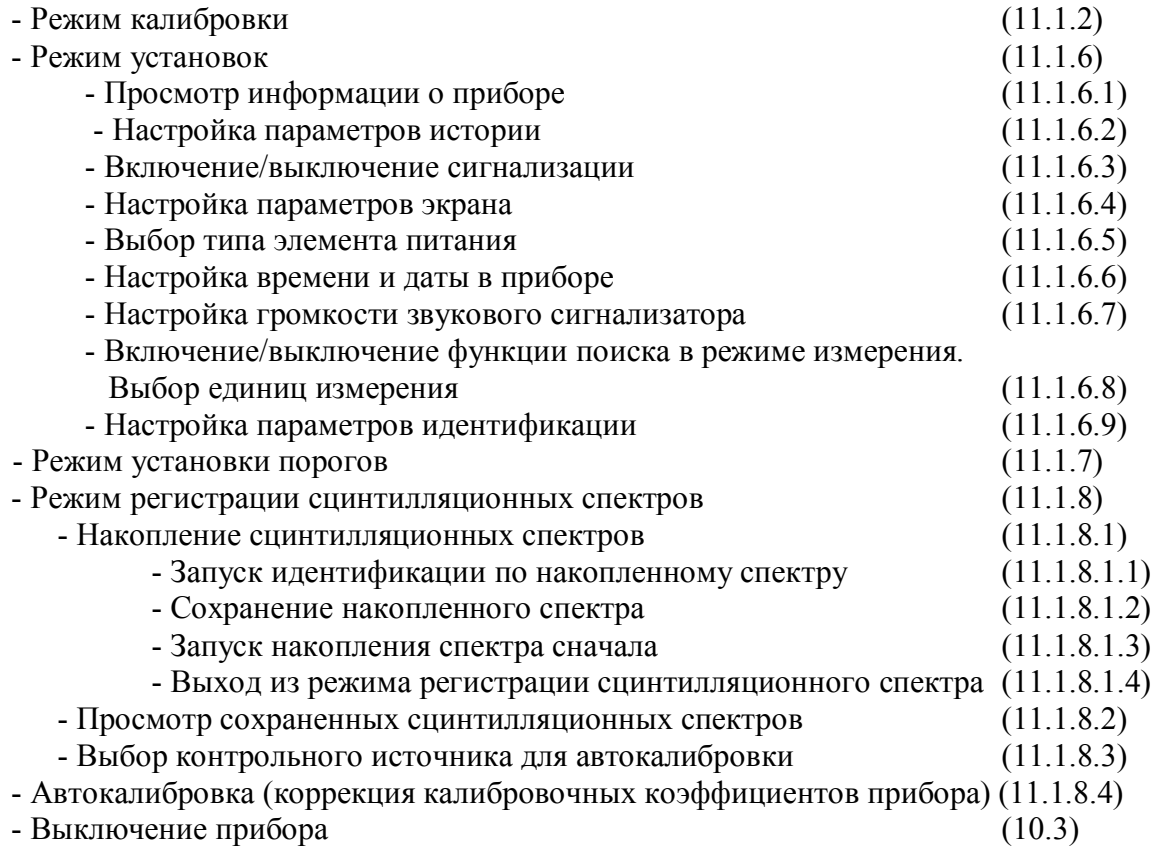

## **11.1.6 Режим установок**

Для входа в **режим установок** необходимо кнопкой зайти в МЕНЮ прибора и выбрать вкладку "НАСТРОЙКИ" (рисунок 11.8).

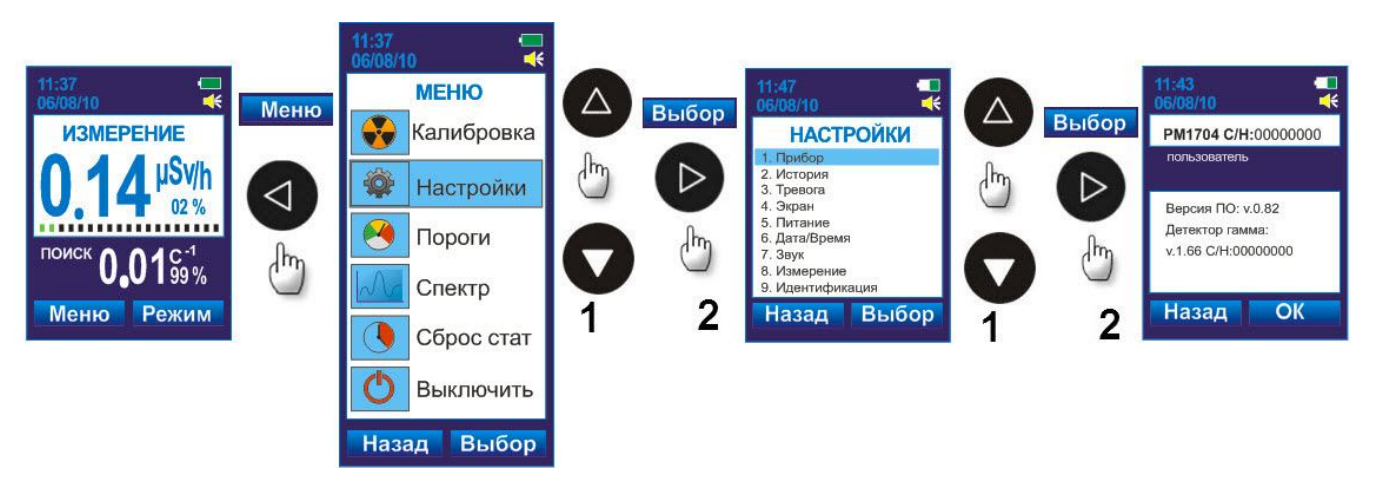

Рисунок 11.8

Описание вкладок режима установок приведено в 1.1.6.1 – 1.1.6.9.

## **11.1.6.1 Информация о приборе**

Для просмотра идентификационной информации о приборе необходимо, находясь в

режиме "НАСТРОЙКИ" с помощью кнопок  $\bigcirc$  /  $\bigcirc$  выбрать строку "1. Прибор". Затем,

нажав кнопку ВЫБОР, открыть вкладку (рисунок 11.9).

- На ЖКИ будет индицироваться идентификационная информация о приборе:
- Тип прибора (РМ1704GN, РМ1704М или РМ1704), С/Н серийный номер прибора;
- $\blacksquare$  Пользователь имя пользователя прибора (задается в режиме связи с ПК);
- Версия ПО версия программного обеспечения;

 Детектор гамма – версия микропроцессорного программного обеспечения, С/Н – серийный номер детектора (для РМ1704M);

 Нейтронный детектор – версия микропроцессорного программного обеспечения, C/Н – серийный номер детектора (для РМ1704GN).

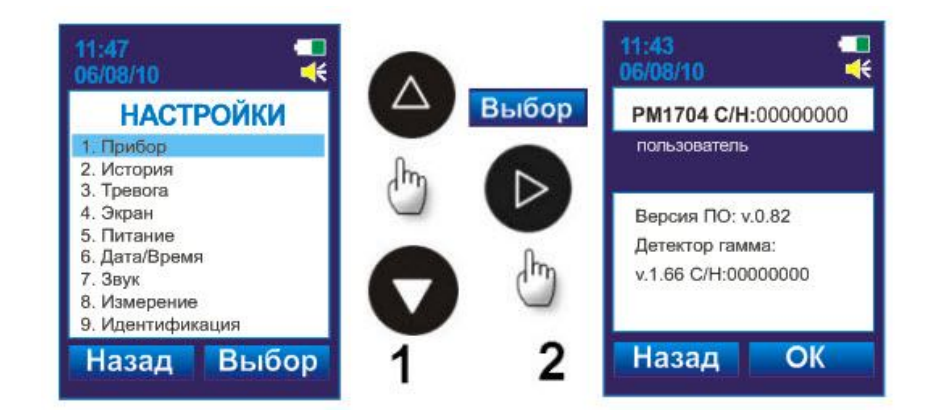

Рисунок 11.9

## **11.1.6.2 Настройка параметров истории**

Для настройки параметров **истории** необходимо, находясь в режиме "НАСТРОЙКИ" с помощью кнопок  $\bigcirc$  /  $\bigcirc$  выбрать строку "2. История". Затем, нажав кнопку  $\bigcirc$  ВЫБОР,

открыть вкладку ИСТОРИЯ. Используя кнопку **В**, выбрать требуемую опцию для настройки:

- ИНТЕРВАЛ, мин – интервал записи событий в историю в минутах между двумя соседними событиями в истории прибора;

- ЦИКЛИЧЕСКАЯ – выбор типа циклической записи событий в историю. Установленный флажок включает циклический тип записи событий истории. При снятии флажка запись событий истории происходит линейно.

В режиме линейной записи при достижении максимально допустимого количества записей за сутки, запись истории останавливается и возобновляется на следующие сутки. В режиме циклической записи старые события в истории будут затираться новыми.

После нажатия кнопки числовое значение выбранной опции выделится синим

маркером (рисунок 11.10). Кнопки позволяют установить числовое значение интервала и флажок циклического типа записи истории. Переход на следующую опцию осуществляется кнопкой ДАЛЕЕ, для сохранения введенных параметров необходимо нажать

кнопку  $\mathcal{D}_{OK}$ 

Для выхода в режим установок необходимо нажать кнопку НАЗАД.

![](_page_32_Picture_10.jpeg)

![](_page_32_Figure_11.jpeg)

### **11.1.6.3 Включение/выключение сигнализации**

Для включения типа сигнализации необходимо, находясь в режиме "НАСТРОЙКИ" с помощью кнопок  $\blacktriangleright$  /  $\blacktriangleright$  выбрать строку "3. Тревога". С помощью кнопки  $\blacktriangleright$  ВЫБОР,

открыть вкладку и активировать настройку первой опции (рисунок 11.11).

Кнопки **Позволяют установить/снять флажок в выделенной опции. Переход** 

между опциями осуществляется с помощью кнопки ДАЛЕЕ.

Предусмотрена настройка следующих типов сигнализации:

- ЗВУК – включение/выключение звуковой сигнализации прибора при превышении одного из порогов;

- ВИЗУАЛ. – включение/выключение мигания светодиода в нижней торцевой части прибора при превышении одного из порогов;

- ВИБРО включение/выключение сигнализатора вибрационного при превышении одного из порогов.

После завершения настроек для сохранения параметров нажать кнопку  $\triangleright$  OK.

![](_page_33_Picture_2.jpeg)

Рисунок 11.11

## **11.1.6.4 Настройка параметров экрана**

Для настройки параметров экрана необходимо, находясь в режиме "НАСТРОЙКИ" с помощью кнопок выбрать строку "4.Экран". С помощью кнопки ВЫБОР открыть вкладку, а затем активировать настройку первой опции (рисунок 11.12). Для перехода на следующую опцию необходимо нажать кнопку ДАЛЕЕ.

Кнопки **Позволяют в выделенной опции изменить положение** бегунка, включить/выключить, а так же настроить длительность действия экранных настроек:

- Яркость настройка яркости экрана;
- Батарея угасание подсветки экрана при питании от элемента питания;
- Внеш. пит. угасание подсветки экрана при питании от внешнего источника питания.

![](_page_33_Picture_10.jpeg)

Рисунок 11.12

## **11.1.6.5 Выбор типа элемента питания**

Выбор типа элемента питания производится в соответствии с описанием, приведенным в 9.2.

## **11.1.6.6 Настройка времени и даты в приборе**

Для настройки времени и даты необходимо, находясь в режиме "НАСТРОЙКИ", с помощью кнопок  $\Box$  / выбрать позицию "6.Дата/Время". С помощью кнопки ВЫБОР, открыть и активировать настройку первой опции (рисунок 11.13). Для перехода на следующую

опцию необходимо нажать кнопку ДАЛЕЕ.

Кнопки  $\bigcirc$  /  $\bigcirc$  позволяют изменить выделенную опцию:

- Формат даты – настройка формата (европейский/американский) отображения даты на ЖКИ;

- Формат времени – настройка формата (европейский/американский) отображения времени на ЖКИ;

- Дата – установка текущей даты в приборе;

- Время – установка текущего времени в приборе.

После завершения настроек для сохранения параметров нажать кнопку  $\mathcal{D}_{\text{OK}}$ 

![](_page_34_Picture_11.jpeg)

![](_page_34_Figure_12.jpeg)

## **11.1.6.7 Настройка громкости звукового сигнализатора**

Для настройки громкости звукового сигнализатора необходимо, находясь в режиме "НАСТРОЙКИ" с помощью кнопок  $\bigcirc$  / выбрать позицию "7.3вук". С помощью кнопки ВЫБОР открыть и активировать настройку первой опции (рисунок 11.14). Для перехода на следующую опцию необходимо нажать кнопку ДАЛЕЕ.

Кнопки  $\bigcirc$  /  $\bigcirc$  позволяют изменить выделенную опцию:

- Тревога – настройка громкости звукового сигнализатора при превышении порогов;

- Кнопки – настройка громкости звукового сопровождения при нажатии на кнопки прибора.

После завершения настроек для сохранения параметров нажать кнопку  $\overline{\triangleright}_{\rm OK}$ 

![](_page_35_Picture_1.jpeg)

Рисунок 11.14

## **11.1.6.8 Включение/выключение функции поиска в режиме измерения. Выбор единиц измерения**

Для включения/выключения функции поиска в режиме измерения, выбора единиц измерения необходимо, находясь в режиме "НАСТРОЙКИ" с помощью кнопок выбрать строку "8.Измерение". С помощью кнопки ВЫБОР открыть, а затем активировать нужную настройку (рисунок 11.15).

Кнопки  $\bigcirc$  / позволяют установить/снять флажок, который включает/выключает опцию "Поиск в режиме измерения" и осуществить выбор нужных единиц измерения. "Единицы"  $-R/h$  или Sv/h.

После завершения настроек для сохранения параметров нажать кнопку  $\mathcal{D}_{\text{OK}}$ .

![](_page_35_Picture_7.jpeg)

Рисунок 11.15

#### **11.1.6.9 Настройка параметров идентификации**

Для настройки параметров идентификации необходимо, находясь в режиме "НАСТРОЙКИ" с помощью кнопок <sup>4</sup>/ Выбрать строку "9.Идентификация". Затем, нажав кнопку  $\triangleright$  BbIBOP, открыть настройку. Кнопками  $\triangleright$   $\triangleright$  выбрать требуемую опцию для

настройки. Для активирования выбранной опции необходимо нажать кнопку В ВЫБОР (рисунок 11.16).

Кнопки Позволяют изменить выделенную опцию:

- Библиотека – возможность выбора библиотеки изотопов. Производителем устанавливается несколько библиотек, с учетом области применения прибора. В области выбранной библиотеки и будет происходить идентификация;

- Запуск через, сек – время в секундах, через которое прибор автоматически входит в режим идентификации радионуклидного состава вещества после превышения поискового порога (в режиме поиска или же в режиме измерения МЭД в случае если включена опция "Поиск в режиме измерения"). При установке ноль секунд – данная опция отключается.

- Выход через, мин – время в минутах, через которое прибор прекратит возобновление попыток идентификации радионуклидного состава вещества и вернется в **режим измерения МЭД** или **режим поиска**.

После завершения настроек для сохранения параметров нажать кнопку  $\mathcal{P}_{\text{OK}}$ .

![](_page_36_Picture_8.jpeg)

Рисунок 11.16

#### **11.1.7 Режим установки порогов**

Для входа в **режим установки порогов** необходимо кнопкой зайти в МЕНЮ прибора и выбрать вкладку "ПОРОГИ" (рисунок 11.17). Выбор вкладки осуществляется путем перемещения выделенной строки при помощи кнопок  $\bigcirc$   $\bigcirc$ . Выделив строку с названием вкладки "ПОРОГИ", необходимо нажать кнопку ВЫБОР, после чего прибор войдет в режим установки порогов.

![](_page_37_Figure_2.jpeg)

![](_page_37_Figure_3.jpeg)

Кнопками выбрать требуемую опцию для настройки:

## **Пороговые уровни по МЭД:**

 $\blacksquare$  hi – значение МЭД, при достижении которого прибор в режиме измерения МЭД будет сигнализировать о тревоге **ТРЕВОГА В;**

 $\blacksquare$ " $\mu$ Sv/h", "mSv/h", "Sv/h" (или "kR/h", " $\mu$ R/h", "mR/h", "R/h") – размерность единиц измерения установленного порогового уровня по МЭД hi;

 $\blacksquare$  lo – значение МЭД, при достижении которого прибор в режиме измерения МЭД будет сигнализировать о тревоге **ТРЕВОГА Н;**

 $\blacksquare$ " $\mu$ Sv/h", "mSv/h", "Sv/h" (или "kR/h", " $\mu$ R/h", "mR/h", "R/h") – размерность единиц измерения установленного порогового уровня по МЭД lo;

Диапазон установки значений порогов по МЭД (lo/hi) соответствует диапазону измерения МЭД:

- 0,1 мкЗв/ч - 100 мкЗв/ч - для РМ1704, РМ1704ГН;

- 0,1 мкЗв/ч - 10,0 Зв/ч – для РМ1704М.

### **Порог срабатывания по гамма- и нейтронному для РМ1704ГН каналу:**

 $\sigma_{\gamma}$  – коэффициент **n**, определяющий порог срабатывания (минимальный уровень обнаружения гамма- излучения) гамма- канала. Порог срабатывания гамма- канала можно изменить путем установки нового значения коэффициента **n** по гамма- каналу. Диапазон установки коэффициента **n** составляет от 1 до 9,9 с дискретностью 0,1. Рекомендуемое значение  $-5.3$ ;

 (для РМ1704ГН) – коэффициент **n**, определяющий порог срабатывания (минимальный уровень обнаружения нейтронного излучения) нейтронного канала. Порог срабатывания нейтронного канала можно изменить путем установки нового значения коэффициента **n** по нейтронному каналу. Диапазон установки коэффициента **n** составляет от 1 до 9,9 с дискретностью 0,1. Рекомендуемое значение – 4,5

Для активирования выбранной опции необходимо нажать кнопку ВЫБОР, при этом фон активированной ячейки изменится на желтый, а старший разряд числового значения

выделится синим маркером (рисунок 11.18). Кнопки позволяют установить числовое значение в выбранном разряде. Для перехода на младший разряд необходимо нажать кнопку

ДАЛЕЕ. Числовые значения в остальных разрядах или положение запятой устанавливают

аналогично. После ввода значения необходимо нажать кнопку СК для сохранения установки и возможности выбора новой опции.

Для выхода из режима установок необходимо нажать кнопку В НАЗАД.

![](_page_38_Picture_6.jpeg)

Рисунок 11.18

После изменения хотя бы одного из порогов прибор произведет автоматическую перекалибровку по гамма- и нейтронному каналам.

## **11.1.8 Режим регистрации сцинтилляционных спектров**

Для входа в **режим регистрации сцинтилляционных спектров** необходимо кнопкой зайти в МЕНЮ прибора и выбрать вкладку "СПЕКТР" (рисунок 11.19). Выбор вкладки осуществляется путем перемещения выделенной строки при помощи кнопок . Выделив строку с названием вкладки "СПЕКТР", необходимо нажать кнопку ВЫБОР, после чего прибор войдет в режим регистрации сцинтилляционных спектров.

![](_page_39_Figure_2.jpeg)

![](_page_39_Figure_3.jpeg)

В режиме **регистрации сцинтилляционных спектров** предусмотрено:

- накопление сцинтилляционных спектров – вкладка "Накопить", 11.1.8.1;

- просмотр сохраненных сцинтилляционных спектров – вкладка "Открыть", 11.1.8.2;

- выбор источника для автокалибровки – вкладка "Настройки", 11.1.8.3;

- автокалибровка параметров детектора по накопленному спектру– вкладка "Калибровка", 11.1.8.4.

Для выбора любой из вышеперечисленной функции необходимо в режиме регистрации сцинтилляционных спектров установить выделенную строку на требуемую функцию с помощью

кнопок  $\Delta / \sum_{\mu}$  нажать  $\mathcal{D}$ . Для выхода из режима установок необходимо нажать кнопку ◁ .

## **ВНИМАНИЕ! С периодичностью в три месяца или после длительного хранения перед проведением работ, связанных с накоплением спектров или с идентификацией, рекомендуется проводить проверку спектрометрических калибровок прибора.**

Для проведения проверки рекомендуется использовать источник <sup>152</sup>Eu активностью от  $5\times10^4$  Бк до  $10^6$  Бк. Для чего требуется снять контрольный спектр источника в тех условиях, при которых будут сниматься спектры с исследуемого объекта, предварительно выдержав прибор в этих условиях не менее 1 ч. Чтобы снять контрольный спектр, нужно расположить источник напротив эффективного центра гамма- детектора на таком расстоянии от прибора, чтобы значение загрузки в гамма- канале было в диапазоне от 300 до 500  $c<sup>1</sup>$ , но не менее 5 см. Накопив спектр в течение не менее чем 600 с, следует выполнить идентификацию по накопленному спектру, согласно процедуре описанной в 11.1.8.1.1. В результате, должен быть идентифицирован <sup>152</sup>Еu не менее пяти пиков из семи. Если эти условия выполняются, прибор не требует дополнительной калибровки. В противном случае, для коррекции калибровочных коэффициентов прибора необходимо выполнить автоматическую калибровку прибора, процедура которой изложена в 11.1.8.4.

Чтобы начать накопление сцинтилляционных спектров необходимо выбрать с помощью кнопок  $\bigcirc$  /  $\bigcirc$  строку "Накопить" на вкладке "СПЕКТР", нажав кнопку  $\bigcirc$  ВЫБОР (рисунок 11.20).

![](_page_40_Picture_4.jpeg)

Рисунок 11.20

На ЖКИ индицируется средняя скорость счета регистрируемых импульсов гаммаизлучения.

Параллельно с цифровой индикацией скорости счета на дисплее индицируется символ загрузки канала:

![](_page_41_Picture_0.jpeg)

 символ "Зеленая стрелка" свидетельствует о том, что средняя скорость счета гамма- канала недостаточна (ниже 100 с<sup>-1</sup>). При низкой загрузке гамма- канала спектр будет недостаточно достоверный;

- символ "Красная стрелка" свидетельствует о том, что средняя скорость счета гамма- канала слишком высока (выше 500 с<sup>-1</sup>). При высокой загрузке гамма- канала спектр будет искаженный.

![](_page_41_Picture_4.jpeg)

 символ "Радиационная опасность" свидетельствует о том, что средняя скорость счета гамма- канала соответствует оптимальной загрузке (от 100 до 500 с<sup>-1</sup>). Оптимальная загрузка гамма- канала обеспечит в результате достоверное и неискаженное накопления спектра.

Приблизить прибор к объекту, с которого будет сниматься спектр на такое расстояние,

чтобы скорость счета по гамма- каналу была в пределах от 100 до 500 с<sup>-1</sup> и нажать кнопку СТАРТ.

При снятии спектра на ЖКИ индицируется нарастающее изображение накапливаемого спектра и время в секундах, прошедшее с начала накопления спектра (рисунок 11.21).

![](_page_41_Picture_9.jpeg)

Рисунок 11.21

Прибор осуществляет накопление спектра по 1024 каналам. Время накопления спектра можно определить визуально по изображению спектра на ЖКИ, если пики хорошо различимы, то

можно останавливать процесс накопления спектра, нажав кнопку  $\triangleright$  СТОП (рисунок 11.22). Дальнейшая работа с накопленным спектром осуществляется в соответствии с меню на

открывшейся вкладке.

![](_page_41_Picture_14.jpeg)

Рисунок 11.22

#### **11.1.8.1.1 Запуск идентификации по накопленному спектру**

С помощью кнопок ВИФ выбрать строку "Идент.". Нажатие кнопки ОК запустит процесс идентификации радионуклидного состава вещества по накопленному спектру. Через некоторое время на ЖКИ в листе радионуклидов отобразится отчет идентификации с полным перечнем идентифицированных изотопов (рисунок 11.23). В отчете выводятся данные об идентифицированных нуклидах, количестве найденных пиков (сколько найдено/общее количество), категории нуклидов и степени достоверности идентификации. По степени достоверности идентификации отчет разбит на три группы. "Точно" – нуклиды, представленные в этой группе с большой долей вероятности присутствуют в исследуемом образце. "Неточно" – нуклиды из данной группы присутствуют в исследуемом образце с существенно меньшей долей вероятности. Если при этом есть нуклиды, определенные со степенью достоверности "Точно", то нуклиды, определенные в данную группу не стоит рассматривать как вероятные. Если же ни один нуклид не был идентифицирован со степенью достоверности "Точно", то рекомендуется проверить настройки идентификации (11.1.10.1) и повторить накопление спектра еще раз, увеличив при этом время накопления. "Очень неточно" – вероятность присутствия нуклидов данной группы в детектируемых количествах в исследуемом образце крайне мала.

Идентификация изотопов происходит в области той библиотеки, которая установлена в МЕНЮ прибора на вкладке "НАСТРОЙКИ"/"9.Идентификация" (11.1.6.9).

Идентифицированные радионуклиды распределяются по категориям:

**Ядерные (SNM)** <sup>233</sup>U, <sup>235</sup>U, <sup>238</sup>U, <sup>237</sup>Np, <sup>239</sup>Pu; **Медицинские (MED)** <sup>67</sup>Ga, <sup>51</sup>Cr, <sup>75</sup>Se, <sup>89</sup>Sr, <sup>99</sup>Mo, 99mTc, <sup>103</sup>Pd, <sup>111</sup>In, <sup>123</sup>I, <sup>131</sup>I, <sup>153</sup>Sm, <sup>201</sup>Tl, <sup>133</sup>Xe; **Промышленные (IND)** <sup>57</sup>Co, <sup>60</sup>Co, <sup>133</sup>Ba, <sup>137</sup>Cs, <sup>192</sup>Ir, <sup>226</sup>Ra, <sup>152</sup>Eu, <sup>22</sup>Na, <sup>241</sup>Am; **Природные (NORM)** <sup>40</sup>K, <sup>226</sup>Ra, <sup>232</sup>Th.

![](_page_42_Picture_5.jpeg)

Рисунок 11.23

![](_page_42_Picture_7.jpeg)

Для сохранения результатов идентификации нажать кнопку СОХР. (рисунок 11.24). Накопленный спектр сохранится в памяти прибора под следующим в списке сохраненных спектров порядковым номером. В процессе сохранения экран прибора будет индицировать надпись "ЖДИТЕ/Сохраняем…". Завершив сохранение спектра, прибор предложит записать и прикрепить голосовой комментарий к накопленному спектру. Для запуска записи звукового комментария необходимо приблизить микрофон прибора, расположенный на нижней торцевой

части (рисунок 4.1), к губам. Затем нажать кнопку СТАРТ и отчетливо проговорить комментарий. В процессе записи голосового комментария на экране прибора будет индицироваться красный символ микрофона и обратный отсчет заданного в настройках времени по длительности голосового комментария. Для остановки записи комментария необходимо

нажать кнопку СТОП.

При нажатии кнопок СТОП или ВЫЙТИ прибор выйдет в **режим регистрации сцинтилляционных спектров** (вкладка "СПЕКТР", строка "Накопить")**.**

![](_page_43_Picture_1.jpeg)

## **11.1.8.1.2 Сохранение накопленного спектра**

Сохранение накопленного спектра без проведения идентификации в память прибора выполняется на вкладке "СПЕКТР" (рисунок 11.25). С помощью кнопок  $\bigcirc$  / Выбрать

строку "Сохран." и далее выполнить указания, приведенные в 11.1.8.1.1 при описании сохранения результатов идентификации.

![](_page_43_Picture_5.jpeg)

## **11.1.8.1.3 Запуск накопления спектра сначала**

Для возобновления накопления спектра на вкладке "СПЕКТР", необходимо с помощью кнопок **Выбрать строку "Заново"** (рисунок 11.26) и при нажатии кнопки  $\bullet$  OK прибор сбросит статистические данные и начнет копить новый спектр. Обработка нового накопленного спектра осуществляется, как описано выше в 11.1.8.1.1.

![](_page_43_Picture_8.jpeg)

Рисунок 11.26

## **11.1.8.1.4 Выход из режима регистрации сцинтилляционного спектра**

Для выхода из режима регистрации сцинтилляционного спектра необходимо с помощью кнопок  $\bigcirc$  / выбрать строку "Назад" (рисунок 11.27) и нажать кнопку  $\bigcirc$  OK. Прибор продолжит накопление сцинтилляционного спектра. Обработка нового накопленного спектра осуществляется, как описано выше в 11.1.8.1.1.

![](_page_44_Picture_2.jpeg)

Рисунок 11.27

## **11.1.8.2 Просмотр сохраненных сцинтилляционных спектров**

Для просмотра сохраненных сцинтилляционных спектров необходимо, находясь в режиме "СПЕКТР" с помощью кнопок  $\Box$  /  $\Box$  выбрать вкладку "Открыть". Затем нажать кнопку ВЫБОР (рисунок 11.28). В открывшемся списке сохраненных спектров кнопками выбрать имя сцинтилляционного спектра, который требуется загрузить и нажать кнопку  $\triangleright$  OK.

![](_page_44_Picture_6.jpeg)

![](_page_44_Figure_7.jpeg)

Прибор предложит провести идентификацию радионуклидного состава вещества по загруженному спектру. Для этого необходимо нажать кнопку ИДЕНТ. Запустится процесс идентификации радионуклидного состава вещества по загруженному спектру. Через некоторое

время на ЖКИ в листе радионуклидов отобразится отчет идентификации с полным перечнем идентифицированных изотопов (рисунок 11.29). Расшифровка записи отчета идентификации аналогична описанной в 111811

![](_page_45_Picture_1.jpeg)

Рисунок 11.29

При нажатии кнопок OK или НАЗАД прибор выйдет в **режим регистрации сцинтилляционных спектров.**

## **11.1.8.3 Выбор контрольного источника для автокалибровки**

Вкладка **"**Настройки" меню "СПЕКТР" содержит один пункт "НАСТРОЙКИ" и служит для выбора контрольного источника для автокалибровки (рисунок 11.30).

![](_page_45_Picture_6.jpeg)

Рисунок 11.30

## **11.1.8.4 Автокалибровка**

**ВНИМАНИЕ! При автокалибровке могут изменяться существенные параметры прибора, влияющие на его работоспособность, поэтому не следует применять данную процедуру без необходимости.** 

Автокалибровку желательно проводить при температуре окружающей среды близкой к 22ºC (72 ºF), предварительно выдержав прибор в этих условиях не менее 1 ч. Проводить автокалибровку при температуре выше 30 ºC (86 ºF) недопустимо. Перед осуществлением автокалибровки следует выбрать изотоп, по которому будет производиться автокалибровка на вкладке "Настройки" в меню СПЕКТР (для проведения автокалибровки рекомендуется использовать источник <sup>152</sup>Еu активностью от 5×10<sup>4</sup> Бк до 10<sup>6</sup> Бк.).

Прибор позволяет осуществлять автокалибровку параметров детектора по накопленному спектру. Для проведения автокалибровки необходимо находясь в режиме "СПЕКТР" с помощью кнопок **ВИФ** выбрать вкладку "Калибровка". При нажатии кнопки ВЫБОР на ЖКИ индицируется средняя скорость счета регистрируемых импульсов гамма- излучения. Необходимо приблизить прибор к объекту, с которого будет сниматься спектр на такое расстояние, чтобы

скорость счета по гамма- каналу была в диапазоне от 300 до 500 с<sup>-1</sup> и нажать кнопку <sup>12</sup> ОК. На дисплее отобразится накапливаемый спектр (рисунок 11.31). Перед тем как останавливать накопление спектра нужно выждать, по крайней мере, 600 с. Далее прибор произведет идентификацию и, в случае успешного ее завершения, предложит сохранить рассчитанные калибровочные коэффициенты.

## **ВНИМАНИЕ! Калибровочные коэффициенты необходимо проверить перед сохранением! Отличие рассчитанных коэффициентов от первоначальных более чем на 25 % означает, что процедура проведена некорректно.**

Если по окончании автокалибровки по накопленному спектру контрольного источника программа выдаст ошибку, то следует увеличить время накопления спектра или заменить контрольный источник. В случае если указанные меры не помогают, следует обратиться в сервисный центр.

![](_page_46_Picture_5.jpeg)

![](_page_46_Figure_6.jpeg)

## **11.1.9 Сброс статистики**

Режим ручного сброса статистики предназначен для сброса накопленного прибором буфера данных измерений гамма- фона, по которым производится усреднение. Такой сброс может потребоваться в случае необходимости последовательных измерений при медленно меняющемся гамма- фоне, либо в случае, когда гамма- фон изменился на небольшую величину. В остальных случаях сброс статистики осуществляется автоматически.

Для сброса статистики необходимо кнопкой зайти в МЕНЮ прибора и выбрать вкладку "СБРОС СТАТ". Признаком сброса статистики является увеличение отображаемого коэффициента – статистической погрешности.

### **11.1.10 Режим быстрой идентификации радионуклидного состава вещества**

Режим быстрой идентификации радионуклидного состава вещества может запускаться как принудительно с помощью кнопок на передней панели прибора, так и автоматически при превышении установленных порогов. Включение и настройка автоматического запуска режима быстрой идентификации при превышении установленных порогов осуществляется в МЕНЮ прибора на вкладке "НАСТРОЙКИ"/"9. Идентификация" (11.1.6.9).

## **11.1.10.1 Запуск режима быстрой идентификации радионуклидного состава вещества в ручном режиме**

В **режим быстрой идентификации радионуклидного** состава вещества прибор входит

из **режима измерения МЭД или из режима поиска** при нажатии кнопки РЕЖИМ. Запуску режима быстрой идентификации радионуклидного состава вещества предшествует этап ввода установок идентификации, необходимых для достижения максимально достоверного результата. В открывшемся окне установок режима быстрой идентификации (рисунок 11.32) кнопками

5 выбрать требуемую опцию для настройки. Для активирования выбранной опции

необходимо нажать кнопку ВЫБОР.

Кнопки Позволяют изменить выделенную опцию:

- Защита, мм/см толщина поглотителя в миллиметрах или сантиметрах вдоль линии, соединяющей центр источника и центр детектора. Исходное значение 0. Толщина поглотителя влияет на форму спектра;

- Тип - материал поглотителя. Учитывает зависимость поглощения в диапазоне энергий для выбранного материала;

- Матрица, мм/см толщина материала, в котором рассредоточен источник в миллиметрах или сантиметрах вдоль линии, соединяющей центр источника и центр детектора. Исходное значение 0. Толщина матрицы влияет на форму спектра;

- Тип - материал матрицы. Учитывает зависимость поглощения в диапазоне энергий для выбранного материала;

- Библиотека представляет собой перечень радионуклидов с энергиями и квантовыми выходами гамма-излучения. Производителем устанавливается несколько библиотек, с учетом области применения прибора. Имеется возможность выбора библиотеки. В области выбранной библиотеки и будет происходить идентификация.

После завершения установок каждой опции необходимо нажать кнопку ВЫБОР, а затем переходить к настройке следующей опции.

![](_page_47_Picture_15.jpeg)

![](_page_48_Picture_0.jpeg)

Рисунок 11.32

После завершения всех установок для запуска процесса быстрой идентификации

необходимо нажать кнопку СТАРТ. Прибор войдет в режим быстрой идентификации радионуклидного состава вещества. На экране индицируется средняя скорость счета регистрируемых импульсов гамма- излучения (обновляется через 5 с) и время, необходимое прибору для накопления статистики, достаточной для попытки идентифицировать состав вещества. Время идентификации рассчитывается прибором автоматически с учетом загрузки гамма- канала. При условии загрузки гамма- канала в пределах от 100 до 500 с<sup>-1</sup> результат идентификации выводится на экран по истечении, примерно 150-300 с. Для получения достоверных результатов идентификации не стоит допускать выхода значения загрузки гаммаканала за пределы диапазона от 100 до 500 с<sup>-1</sup>. Важно также помнить, что для получения максимально достоверных результатов идентификации, желательно чтобы температура окружающей среды не превышала 30 ºC (86 ºF).

Параллельно с цифровой индикацией скорости счета на дисплее индицируется один из

символов загрузки канала  $\Box$ 

Запуск процедуры идентификации с последующим выводом результата на ЖКИ прибора производится прибором **автоматически** по завершении накопления достаточного количества данных для проведения идентификации, или же пользователем в ручном режиме по нажатию на кнопку ИДЕНТ. При этом в случае досрочного запуска идентификации пользователем в ручном режиме, достоверность полученных результатов идентификации не гарантируется.

Общее время накопления и идентификации ограничено пятиминутным таймаутом, по истечении которого прибор выдаст результат вне зависимости от количества накопленных данных.

Идентификация изотопов аналогична приведенной в 11.1.8.1.1.

Если за время идентификации, установленное в МЕНЮ прибора на вкладке "НАСТРОЙКИ"/ "9.Идентификация", опция "Выход через, мин", не будет идентифицирован ни один из указанных в библиотеке источников, прибор выйдет в режим измерения МЭД или режим поиска.

При нажатии кнопки НАЗАД прибор вернется в установки режима быстрой идентификации. При этом в случае если к моменту выхода из режима были доступны результаты идентификации, то спектр и отчет идентификации будут автоматически сохранены в памяти прибора.

#### **11.1.10.2 Автоматический запуск режима быстрой идентификации радионуклидного состава вещества**

Запуск процесса идентификации может осуществляться автоматически при превышении установленного порога срабатывания по гамма- каналу. Включение опции "Запуск через, сек" осуществляется в МЕНЮ прибора на вкладке "НАСТРОЙКИ"/"9.Идентификация" (11.1.6.9) данная опция позволяет настроить время в секундах, через которое прибор автоматически войдет в режим идентификации радионуклидного состава вещества. При установке 0 секунд – автозапуск режима идентификации выключается.

## **11.1.11 Режим связи с ПК**

Прибор осуществляет обмен информацией с ПК, работающим под управлением операционной системы WINDOWS по USB-интерфейсу. Подключение прибора к ПК осуществляется посредством кабеля "USB-mini – USB". После того, как между прибором и ПК

установлена USB-связь, на ЖКИ прибора появляется значок USB-связи .

Для работы с прибором предусмотрено программное обеспечения (ПО) **"РМ1704Built-in Software**", встроенное в прибор, которое располагается во флэш-памяти прибора и не требующее инсталляции на ПК и никаких дополнительных внешних носителей (CD-ROM и т.п.) и, соответственно, доступно на любом ПК после подключения к нему прибора.

При подключении прибора к ПК посредством кабеля "USB-mini – USB", система определяет данное подключение как два новых флэш диска (USB Mass Storage Device). На одном флэш диске (РМ1704 SOFT) располагается встроенное ПО. На втором флэш диске (РМ1704 DATA) располагается история работы прибора, его настройки, сохранённые спектры и комментарии к ним, результаты идентификации. Запуск ПО "**РМ1704Built-in Software**" осуществляется пользователем самостоятельно. Для этого необходимо посредством любого файлового менеджера открыть флэш диск **"РМ1704 SOFT"**, затем папку "**Program Files"** и запустить исполняемый файл "**PM1704BuiltInSoftware.exe".** Порядок работы прибора с ПО "**РМ1704Built-in Software**" описан в файле-справке "Руководство пользователя.pdf", который расположен в корне диска **"РМ1704 SOFT".**

Системные требования к ПК:

- IBM PC совместимый компьютер с процессором Pentium III или выше;
- монитор цветной 19';
- операционная система: MS Windows Vista, MS Windows XP или MS Windows 7;
- USB-порт.
- Требования к периферийным устройствам:
- принтер (для печати отчетов);

- колонки или наушники или (для прослушивания голосовых комментарий к файлам спектров).

#### **ПО "РМ1704Built-in Software" позволяет:**

- работать в оn-line режиме с подключенным на данный момент прибором;
- считывать историю работы подключенного прибора;
- сохранять историю работы прибора в текстовый файл формата \*xml на жесткий диск

ПК;

- изменять рабочие параметры подключенного прибора:
	- присвоить прибору имя ответственного пользователя;
	- интервал записи событий в энергонезависимую память прибора;
	- пороговые значения МЭД (HI/LO);

- порог срабатывания гамма- канала, путем изменения коэффициента **n** по гаммадетектору (CsI);

- порог срабатывания нейтронного канала, путем изменения коэффициента n по нейтронному детектору (для РМ1704ГН);

- переключение единиц измерения в приборе;
- синхронизация внутреннего времени микропроцессора со временем ПК;
- включение/выключение звуковой/вибрационной/световой сигнализации;
- уровень громкости звукового сигнализатора и звука по нажатию кнопок;
- регулировка яркости и контрастности дисплея;
- настройки экономичного режима работы дисплея;
- установки режима идентификации;
- просматривать и удалять спектры, сохраненные в памяти прибора;

 прослушивать голосовые комментарии формата \*.wav, прикрепленные к накопленному и сохраненному в приборе спектру;

 выводить на печать историю работы прибора, графики спектров на основании считанной из прибора информации.

## **12 ТЕХНИЧЕСКОЕ ОБСЛУЖИВАНИЕ**

Техническое обслуживание прибора заключается:

- в проведении профилактических работ (внешний осмотр, удаление пыли и проведение дезактивации, проверка работоспособности прибора (10.2 - 10.3). Дезактивация проводится путем протирания тканью, смоченной этиловым спиртом;

- в замене элемента питания.

При наличии видимых механических повреждений корпуса и защитного стекла ЖКИ прибора (вмятины, сколы, трещины) эксплуатация прибора запрещена.

## **13 ВОЗМОЖНЫЕ НЕИСПРАВНОСТИ**

Перечень возможных неисправностей прибора и способы их устранения приведены в таблице 13.1.

![](_page_51_Picture_228.jpeg)

Таблица 13.1

Другие неисправности прибора устраняются изготовителем.

## **14 МЕТОДИКА ПОВЕРКИ**

## **14.1 Вводная часть**

Настоящая методика поверки распространяется на измерители-сигнализаторы поисковые ИCП-РМ1704, ИCП-РМ1704ГН, ИCП-РМ1704М, соответствует Методическим указаниям МИ 1788 "Приборы дозиметрические для измерения экспозиционной дозы и мощности экспозиционной дозы, поглощенной дозы и мощности поглощенной дозы в воздухе фотонного излучения. Методика поверки".

Первичной поверке подлежат приборы, выпускаемые из производства или выходящие из ремонта, вызванного несоответствием метрологических характеристик требованием технических условий.

Периодической поверке подлежат приборы, находящиеся в эксплуатации.

Поверка должна проводиться территориальными органами метрологической службы Госстандарта и органами, аккредитованными на проведение данных работ.

Поверка приборов проводится при выпуске из производства, после ремонта и в процессе эксплуатации и хранения с периодичностью 12 мес.

## **14.2 Операции поверки**

При проведении поверки должны быть выполнены следующие операции:

- внешний осмотр (14.8.1);
- опробование (14.8.2);

- определение основной относительной погрешности измерения мощности амбиентного  $\bullet$ 

эквивалента дозы  $\mathrm{H}$  \*(10) (далее МЭД) (14.8.3.1);

- определение чувствительности приборов ИСП-РМ1704ГН к нейтронному излучению по быстрым нейтронам (14.8.3.2);

- проверка возможности идентификации радионуклидного состава вещества (14.8.3.3).

### **14.3 Операции и средства поверки**

При проведении поверки поверителями должны быть выполнены следующие операции и применены средства поверки с характеристиками, указанными в таблице 14.1.

![](_page_52_Picture_219.jpeg)

Продолжение таблицы 14.1

![](_page_53_Picture_205.jpeg)

#### **14.4 Требования к квалификации поверителей**

К проведению измерений при поверке и (или) обработке результатов измерений допускают лиц, аттестованных в качестве государственных поверителей в установленном порядке.

### **14.5 Требования безопасности**

При проведении поверки должны быть соблюдены требования безопасности в соответствии с СанПиН 2.6.1.8-8-2002 "Основные санитарные правила обеспечения радиационной безопасности (ОСП-2002)" и ГН 2.6.1.8-127-2000 "Нормы радиационной безопасности (НРБ-2000)".

Процесс поверки должен быть отнесен к работе с особо вредными условиями труда.

#### **14.6 Условия поверки**

Поверку прибора необходимо проводить в нормальных климатических условиях:

- температура окружающей среды  $(20 \pm 5)$  °C;
- относительная влажность возлуха  $60 (+20 30) \%$ ;

- атмосферное давление  $101,3 (+5,4; -15,3) \text{ k} \Pi \text{a};$ 

- внешнее фоновое гамма- излучение не более 0,2 мкЗв/ч.

#### **14.7 Подготовка к поверке**

Перед проведением поверки должны быть выполнены следующие подготовительные работы:

- изучить РЭ на прибор;

- подготовить прибор к работе, как указано в РЭ.

### **14.8 Проведение поверки**

14.8.1 При проведении внешнего осмотра должно быть установлено соответствие прибора следующим требованиям:

- соответствие комплектности поверяемого прибора паспорту;

- наличия в паспорте отметки о первичной поверке или свидетельства о последней поверке;

- наличие четких маркировочных надписей на приборе;

- отсутствие загрязнений, механических повреждений, влияющих на работу прибора.

14.8.2 При проведении опробования необходимо:

- проверить работоспособность прибора, как указано в РЭ.

14.8.3 Определение метрологических характеристик

14.8.3.1 Определение основной относительной погрешности измерения МЭД проводят следующим образом:

1) включить прибор, выключить звуковую и вибрационную сигнализацию. Включить максимальные значения порогов по МЭД;

2) установить прибор на поверочную дозиметрическую установку с источником гаммаизлучения <sup>137</sup>Cs так, чтобы панель прибора, на которую устанавливается клипса, была обращена к источнику излучения, а нормаль, проведенная через геометрический центр детектора, совпадала с осью потока излучения. Геометрический центр детектора отмечен знаком «+» на шильдике прибора (рисунки  $6.1 - 6.3$ );

3) включить режим измерения МЭД;

4) не менее через 600 с после размещения прибора на дозиметрической установке снять с интервалом не менее 150 с пять результатов измерения МЭД в отсутствие источника излучения и

рассчитать среднее значение МЭД внешнего радиационного фона гамма- излучения  $\rm \dot{H}_{\phi}$  (далее по тексту гамма- фона), мкЗв/ч, по формуле

$$
H_{\Phi} = \frac{1}{5} \sum_{i=5}^{5} H_{\Phi i} , \qquad (1)
$$

где Hфi – i-ое показание прибора при измерении МЭД гамма- фона, мкЗв/ч;

5) установить прибор на дозиметрической установке так, чтобы геометрический центр детектора совпал с контрольной точкой, в которой эталонное значение МЭД равно 0,8 мкЗв/ч, и начать облучение прибора;

6) не менее через 300 с после начала облучения снять с интервалом не менее 60 с пять

результатов измерения МЭД и рассчитать среднее значение МЭД  $\rm H_{\,\textsc{j}}$ .<br>Н<sub>ј</sub> по формуле

$$
H_{j} = \frac{1}{5} \sum_{i=5}^{5} H_{ji},
$$
 (2)

где H ji – i-ое показание прибора при измерении МЭД в проверяемой точке, мкЗв/ч;

7) измерения повторить для контрольных точек, в которых эталонное значение МЭД равно 8,0 и 80,0 мкЗв/ч;

8) дополнительно прибор ИСП–РМ1704М проверить в контрольных точках, в которых эталонное значение МЭД равно 800 мкЗв/ч; 8, 80, 800 мЗв/ч и 8,00 Зв/ч;

9) не менее через 60 с после начала облучения в указанных контрольных точках снять с интервалом не менее 30 с пять результатов измерения МЭД и рассчитать среднее значение МЭД

 $H_j$  по формуле  $(2)$ ; .

.

.

10) вычислить относительную погрешность измерения  $Q_i$ , %, по формуле

$$
Q_{j} = \left(\frac{\overline{H}_{j} - \overline{H}_{\phi}}{\overline{H}_{oj}}\right) - H_{oj} \times 100,
$$
 (3)

где  $\rm H_{\rm j}$ .<br>Н<sub>ј</sub> – среднее значение МЭД в контрольной проверяемой точке, мкЗв/ч;

 $\rm H_{\varphi}$ – среднее значение МЭД фона в контрольной проверяемой точке, мкЗв/ч;

Hoj – эталонное значение МЭД в контрольной проверяемой точке, мкЗв/ч;

11) рассчитать доверительные границы допускаемой основной относительной погрешности измерения МЭД,  $\delta$ , %, при доверительной вероятности 0,95 по формуле

$$
\delta = 1, 1\sqrt{(Q_{o})^2 + (Q_{jmax})^2} , \qquad (4)
$$

где  $Q_0$  – погрешность образцовой дозиметрической установки, %;

Qjmax − максимальная относительная погрешность измерения Qj, %;

12) сравнить доверительную границу допускаемой основной относительной погрешности , рассчитанную по формуле (4), с пределами допускаемой основной относительной погрешности  $\delta_{\text{non}} = \pm 30$  %. Если  $\delta > |\delta_{\text{non}}|$ , то прибор бракуется, если  $\delta \le |\delta_{\text{non}}|$ , то прибор признается годными к применению.

14.8.3.2 Поверку чувствительности прибора ИСП-РМ1704ГН к нейтронному излучению по быстрым нейтронам при регистрации нейтронного излучения проводят в следующей последовательности:

1) закрепить прибор в центре фантома из РММА так, чтобы сторона прибора, на которой устанавливается клипса, была обращена к фантому. Включить прибор и установить режим поиска нейтронного излучения;

2) расположить проверяемый прибор вместе с фантомом на градуировочной скамье поверочной установки на специальной передвижной каретке так, чтобы эффективный центр нейтронного детектора (отмечен знаком «+» на шильдике приборов) находился на оси симметрии коллимированного пучка нейтронов с точностью  $\pm$  5 мм.

Примечание – При проверке прибора за эффективный центр принимают геометрический центр нейтронного детектора;

3) переместить прибор на поверочной установке так, чтобы геометрический центр детектора проверяемого прибора совпал с контрольной точкой, в которой значение плотности потока нейтронов **<sup>0</sup>** было таким, чтобы показания прибора составляли от 0,5 до 0,8 конечного значения диапазона скорости счета и начать облучение прибора;

4) через время не менее 120 с после начала облучения с интервалом не менее 60 с снять по пять показаний прибора и рассчитать среднее значение  $N_{cp}$  по формуле

$$
N_{\rm CP} = \frac{\sum_{i=1}^{5} N_i}{5},
$$
 (5)

где  $N_i$  – i-ое показание скорости счета;

5) чувствительность прибора  $\xi$ , имп $\cdot$ см<sup>2</sup>, определить по формуле

$$
\xi = \frac{N_{cp} \cdot B}{\varphi_{o}},\tag{6}
$$

где В – коэффициент, учитывающий вклад рассеянного нейтронного излучения в показания прибора (коэффициент определяется при поверке установки);

 $\varphi_0$  – эталонное значение плотности потока нейтронов, с<sup>-1</sup>·см<sup>-2</sup>.

Если чувствительность прибора ИСП-РМ1704ГН к быстрым нейтронам  $\xi \ge 0.07$  имп. см<sup>2</sup>, то прибор признается годным. Если чувствительность прибора ИСП-РМ1704ГН к быстрым нейтронам  $\xi < 0.07$  имп. см<sup>2</sup>, то прибор бракуется.

14.8.3.3 Проверку возможности идентификации радионуклидного состава вещества проводят в следующей последовательности:

1) включить прибор и после окончания тестирования и калибровки включить режим идентификации;

2) расположить источник гамма- излучения  $^{137}$ Cs активностью  $(10^4$ -10<sup>5</sup>) Бк из набора спектрометрических гамма- источников типа ОСГИ-3 на таком расстоянии от поверхности сцинтилляционного детектора напротив геометрического центра, чтобы скорость при этом не превышала 1000 имп/с;

3) следуя указаниям, изложенным в РЭ, осуществить идентификацию источника гаммаизлучения  $137Cs$  в простом и экспертном режимах. По окончании идентификации указанного источника на дисплее прибора индицируется название источника;

4) повторить идентификацию источников гамма- излучений <sup>228</sup>Th и <sup>133</sup>Ba.

Результаты поверки считают удовлетворительными, если осуществляется идентификация указанных источников гамма- излучений.

## **14.9 Оформление результатов**

14.9.1 Результаты поверки заносятся в протокол поверки.

14.9.2 При положительных результатах первичной поверки в паспорте (раздел "Свидетельство о приемке") ставится подпись, оттиск клейма поверителя, произведшего поверку, и дата поверки.

14.9.3 При положительных результатах очередной поверки или поверки после ремонта на прибор выдается свидетельство установленной формы о поверке (в соответствии с ТКП 8.003- 2011, приложение Г) и в паспорте (раздел "Особые отметки") ставится подпись, оттиск клейма поверителя, произведшего поверку, и дата поверки.

14.9.4 При отрицательных результатах поверки приборы к применению не допускаются. На них выдается извещение о непригодности. При этом оттиск клейма поверителя подлежит погашению, а свидетельство аннулируется.

## **15 ХРАНЕНИЕ И ТРАНСПОРТИРОВАНИЕ**

## **15.1 Хранение**

Приборы должны храниться на складах в упаковке изготовителя без элементов питания при температуре окружающего воздуха от минус 15 до 50 °С и относительной влажности до 95 % при температуре 35 С. Длительность хранения не должна превышать средний срок службы прибора – 10 лет.

Хранить приборы без упаковки следует при температуре окружающего воздуха от 10 до 35 °С и относительной влажности 80 % при температуре 25 °С, без элемента питания.

В помещении для хранения не должно быть пыли, паров кислот и щелочей, агрессивных газов и других вредных примесей, вызывающих коррозию.

### **15.2 Транспортирование**

Приборы в упакованном виде в выключенном состоянии допускают транспортирование любым закрытым видом транспорта при температуре окружающего воздуха от минус 50 до  $50 \degree C$ 

Упакованные приборы должны быть закреплены в транспортном средстве. Размещение и крепление в транспортном средстве упакованных приборов должны обеспечивать их устойчивое положение, исключать возможность ударов друг от друга, а также о стенки транспортного средства.

В случае перевозки морским транспортом приборы в упакованном виде должны помещаться в полиэтиленовый герметичный чехол с осушителем силикагелем.

При транспортировании самолетом приборы в упакованном виде должны размещаться в герметизированных отсеках.

## **16 УТИЛИЗАЦИЯ**

Прибор не представляет опасности для жизни, здоровья и окружающей среды, поэтому утилизация производится в обычном порядке.

Сведения о содержании драгоценных материалов в приборе не приводятся, т.к. их масса в чистоте не превышает значений, указанных в ГОСТ 2.608-78.